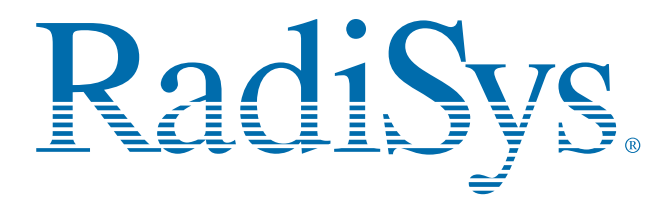

# **SERVICE MANUAL**

# **EPC®-2100/EPC-2101 PV5000HX2(-IDE) Series SBC**

P/N 007-01246-0000 June 2001

© 2001 RadiSys Corporation All Rights Reserved Printed in USA

# **Limited Warranty**

- A. RadiSys Corporation warrants that the item sold by it hereunder will be free from defects in materials or workmanship, under normal use and service, for a period of 2 years from date of shipment. Said item will meet the specifications in effect at the time of manufacture. The sole obligation of RadiSys under this warranty shall be, at its option, to repair or replace, without charge, any defective component of said item, within a reasonable period of time.
- B. RadiSys Corporation shall not be liable under this warranty for (i) the item that the Buyer alleges to be defective and was repaired or altered by someone other than an authorized representative of RadiSys, unless such repair or alteration was effected pursuant to prior written approval of RadiSys, or (ii) where the Buyer fails to notify RadiSys of any alleged defect within the period of warranty, or (iii) where the Buyer fails to return the allegedly defective item to RadiSys Corporation, in Houston, Texas, USA, freight prepaid, or (iv) where the item was altered or damaged in a way which RadiSys reasonably determines to affect the performance and reliability of the item, or (v) where the item was subject to misuse, neglect, or accident. The rights and remedies granted to the Buyer under this paragraph constitute the Buyer's sole and exclusive remedy against RadiSys Corporation, its officers, agents, and employees, for negligence, inexcusable delay, breach of warranty, express or implied, or any other default relating to the item or the duties of RadiSys to eliminate any errors.

This warranty supersedes any other warranty, whether expressed, implied, or statutory, including but not limited to any warranty for fitness of purpose, merchantability, or freedom from infringement or the like, and any warranty otherwise arising out of any proposal, specifications, or sample. Furthermore, RadiSys Corporation neither assumes nor authorizes any person to assume for it any other liability.

The software included with this equipment is warranted only in accordance with the terms of its license agreement. Except as warranted in that license agreement, the manufacturer of the software disclaims all warranties and conditions with regard to the software, including all implied warranties and conditions of merchantability, fitness for a particular purpose, title, and non-infringement.

Every effort has been made to ensure that the information provided in this manual is complete and accurate. However, technical inaccuracies or typographical errors may be inadvertently included. RadiSys assumes no responsibility for any errors that may be contained in this document. RadiSys makes no promise to update or keep current the information contained in this document. Information in this document, including product specifications, is subject to change without notice.

All tradenames referenced are the service mark, trademark, or registered trademark of the respective manufacturer.

## **Important**

Always use caution when handling or operating the equipment. Only qualified and trained electronics service personnel should access the equipment. Use extreme caution when installing or removing components. For additional information, please contact RadiSys Technical Support at 800–627–8700 or 713–541–8200 Monday through Friday between 8:00 a.m. and 5:00 p.m., Central Time, continental USA.

# **Wichtig**

Arbeiten am System bzw. Betrieb des Systems, sollten immer mit der nötigen Vorsicht vorgenommen werden. Nur qualifiziertes und ausgebildetes Fachpersonal sollte am Inneren des Gerätes arbeiten. Beim Installieren und Entfernen von Komponenten ist besondere Vorsicht geboten.

Für weitere Informationen wenden Sie sich bitte an den Technical Support von RadiSys:

- **•** USA: 800–627–8700 oder 713–541–8200 Montags bis Freitags von 0800 Uhr bis 1700 Uhr, Central USA.
- International:  $+31-36-5365595$  Montags bis Freitags von 0830 Uhr bis 1700 Uhr. (CET GMT +1.00)

*Changes or modifications not expressly approved by RadiSys Corporation could void the product warranty and the user's authority to operate the equipment.*

# **Notice**

This equipment has been tested and found to comply with the limits for a Class A digital device, pursuant to Part 15 of the FCC Rules. These limits are designed to provide reasonable protection against harmful interference when the equipment is operated in a commercial environment.

This equipment generates, uses, and can emit radio frequency energy and, if not installed and used in accordance with this instruction manual, may cause harmful interference to radio communications. Operation of this equipment in a residential area is likely to cause harmful interference, in which case, the user will be required to correct the interference at the user's expense.

This device complies with Part 15 of the FCC Rules. Operation is subject to the following conditions:

- **•** This device may not cause harmful interference
- This device must accept any interference received, including interference that may cause undesired operation

Any change or modification not expressly approved by the manufacturer is prohibited and could void the user's authority to operate the equipment.

This product also meets requirements for compliance with EN55022, Class B ITE.

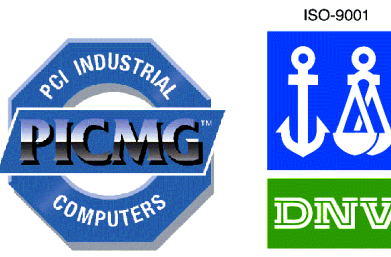

CERTIFICATED FIRM

# **Symbols**

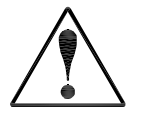

#### **Notice:**

This symbol indicates an item for special consideration.

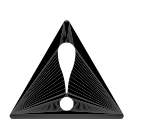

#### **Warning:**

This symbol indicates the presence of a potential hazard that can cause personal injury or equipment damage. Only qualified and trained electronics service personnel should access the equipment.

#### <span id="page-5-0"></span>**Customer Support**

#### **Accessing the Web Site**

In-depth printable service manuals and other documentation are available for download from the RadiSys Web site:

#### **<http://www.radisys.com>**

Then click on [Support](http://www.radisys.com/service_support/index.cfm) to access a link to the documentation, drivers, and BIOS. Documentation is available at this Web site in Adobe® Acrobat® .PDF format, and may be viewed and printed using the free Acrobat® Reader™ software. BIOS files are available as selfextracting disk image files. Links are provided to various partners' web sites where any files and tools needed to install drivers are available for download.

#### **Calling Technical Support**

- 1. Have the RadiSys product model and serial number available.
- 2. Call Technical Support:
	- In the continental USA, Monday Friday, 8:00 a.m. 5:00 p.m., Central Time, dial 800–627–8700.
	- Outside the USA, dial 713–541–8200 (add long distance/international access codes).
	- In Europe, Monday Friday, 8:30 a.m. 5:00 p.m., dial +31–36–5365595.

#### **Inspection of Contents / Packaging of Product**

The packaging for this product has been tested to assure that it will withstand responsible handling by the carrier.

**Caution:** Inspect contents immediately and file a claim with the delivering carrier for any damage. Save the shipping box and packaging material to use for any further shipment of this equipment.

However, if the packaging is damaged and is not suitable for shipment, call RadiSys Technical Support to obtain new packaging. The warranty may be void if the product is returned using unapproved or damaged original packaging.

#### **Returning Your Product**

A Returned Material Authorization (RMA) number must be written on the outside of the shipping carton of all equipment returned to RadiSys for service and/or repair. It is recommended that any correspondence included with the carton contents also refer to the RMA number.

**Note:** The factory will refuse the shipment if it is sent freight collect or if it does not display an RMA number.

# **Table of Contents**

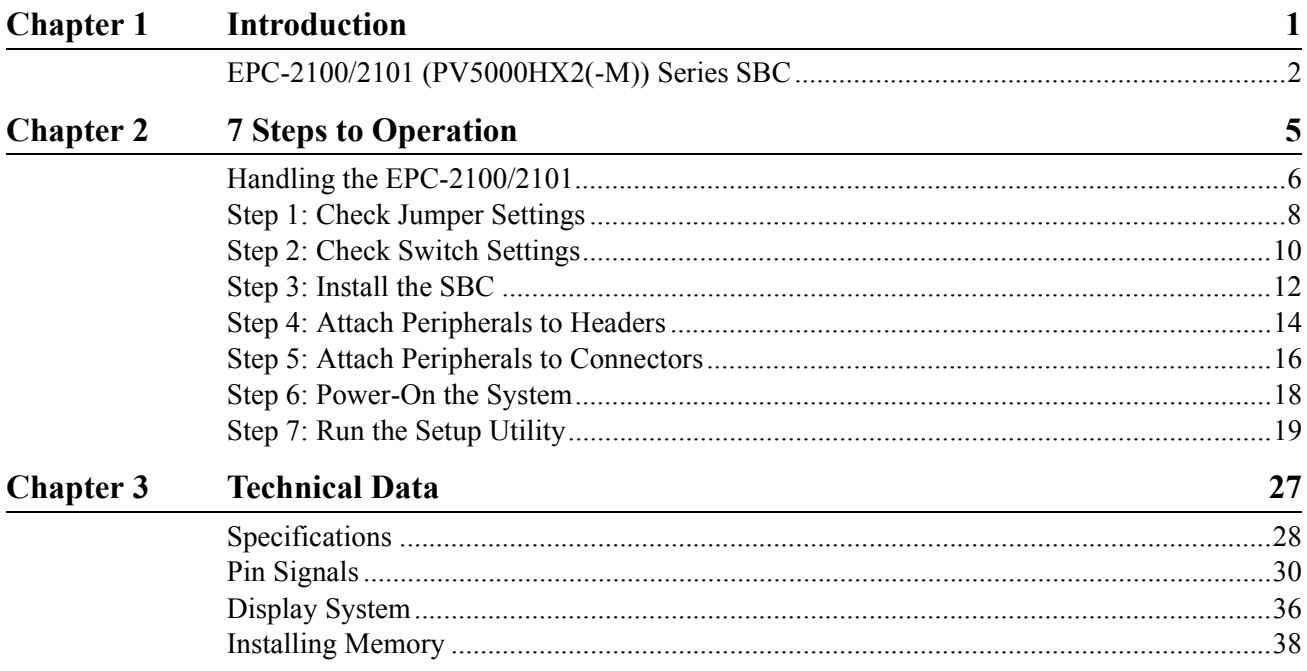

# **List of Figures**

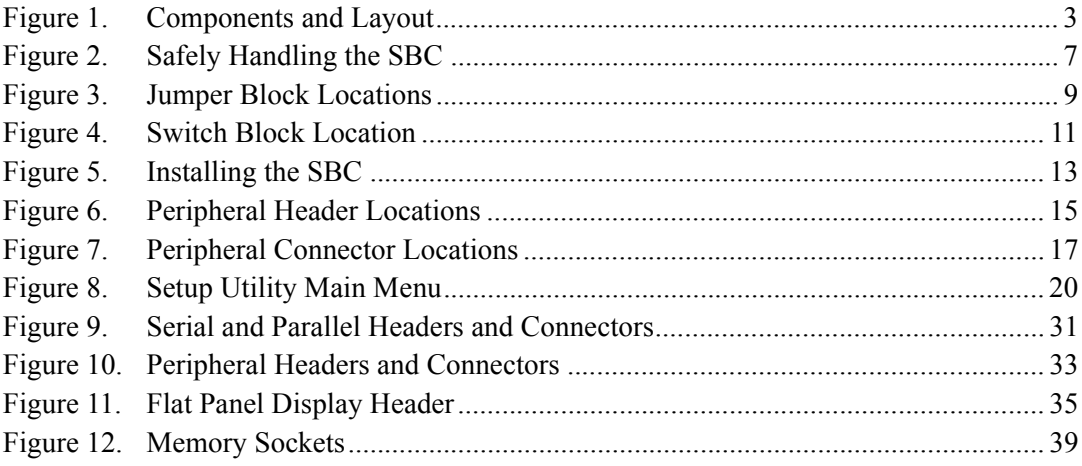

# **List of Tables**

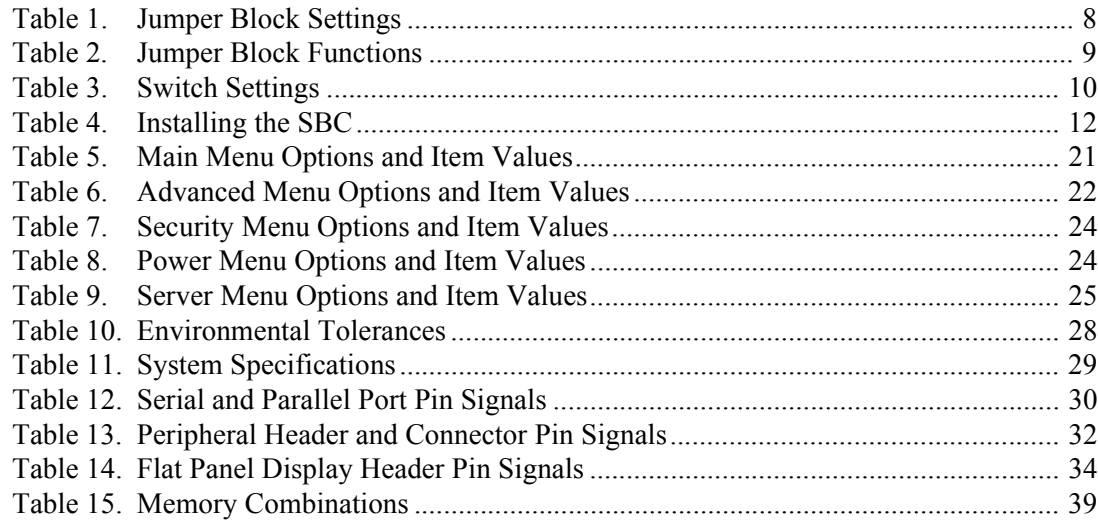

## **Notes**

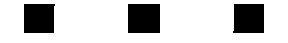

<span id="page-10-0"></span>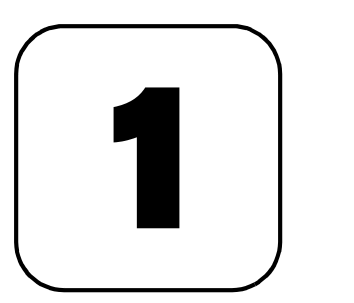

# **Introduction**

This chapter discusses the primary features of the EPC-2100/EPC-2101 Single-Board Computer (PV5000HX2 series).

If you are familiar with the primary components and functions of the EPC-2100/EPC-2101, and you wish to quickly begin operating the SBC, go to Chapter 2, "7 Steps to Operation," [page 5.](#page-14-1) Then read this chapter later at your convenience.

# <span id="page-11-0"></span>**EPC-2100/2101 (PV5000HX2(-M)) Series SBC**

#### **Overview**

The RadiSys EPC-2100/EPC-2101 Single Board Computers (SBC) provide the following features:

- **•** Intel™ Pentium® processor:
	- **•** 100/133/166 MHz, 64-bit Classic Pentium (P54C)
	- **•** 166/200/233 MHz, 64-bit Pentium with MMX™ (P55C)
- Intel 430HX PCIset
	- **•** 82439HX System Controller (TXC, or North-Bridge)
	- **•** 82371SB PCI I/O IDE Xcelerator (PIIX3, or South-Bridge)
- **•** Intel 82091AA Advanced Integrated Peripheral (AIP)
- **•** DS1687 compatible Real-Time Clock module with embedded battery
- **•** 4 Mb (512 KB x 8) flash memory
- **•** Level 2 write-back cache socket for 256 or 512 KB pipeline burst COAST SRAM
- **•** Four SIMM sockets for up to 256 MB scaleable DRAM **Note:** The EPC-2100/EPC-2101 supports up to 256 MB FPM or up to 128 MB EDO.
- **•** Two serial ports (one RS-232 only; one RS-232 or RS-422)
- **•** Parallel port (AT-compatible / bi-directional / EPP)
- **•** Floppy drive controller
- **•** PCI EIDE hard disk drive controller
- **•** PCI Adaptec AIC-7850 SCSI Host Adapter with Fast/Narrow SCSI-2 header (EPC-2100 only)
- **•** Dallas DS2109 Plug and Play SCSI terminator (EPC-2100 only)
- **•** CHIPS 65550 High Performance Multimedia Flat Panel / CRT GUI Accelerator with flat panel display header
- **•** VGA video connector on the I/O bracket
- **•** Four 256 KB x 16 on-board video DRAM modules (2 MB)
- **•** PS/2 mouse and keyboard connectors
- **•** 8-pin AT keyboard/speaker/reset header

**Note:** The EPC-2100 and EPC-2101 are members of the PV5000HX2 family of single-board computers. The EPC-2100 supports SCSI and IDE; the EPC-2101 supports IDE only.

#### **More...**

For more information on the components of the EPC-2100/EPC-2101, contact:

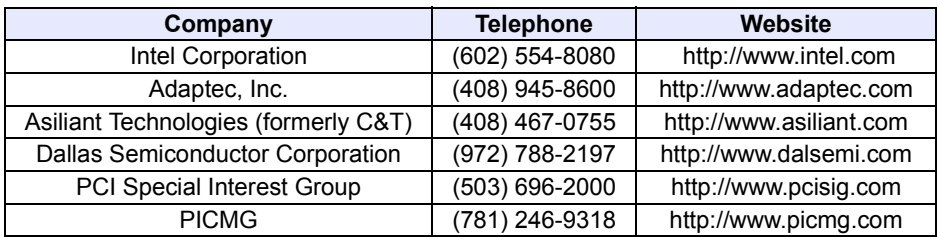

<span id="page-12-0"></span>**Figure 1. Components and Layout**

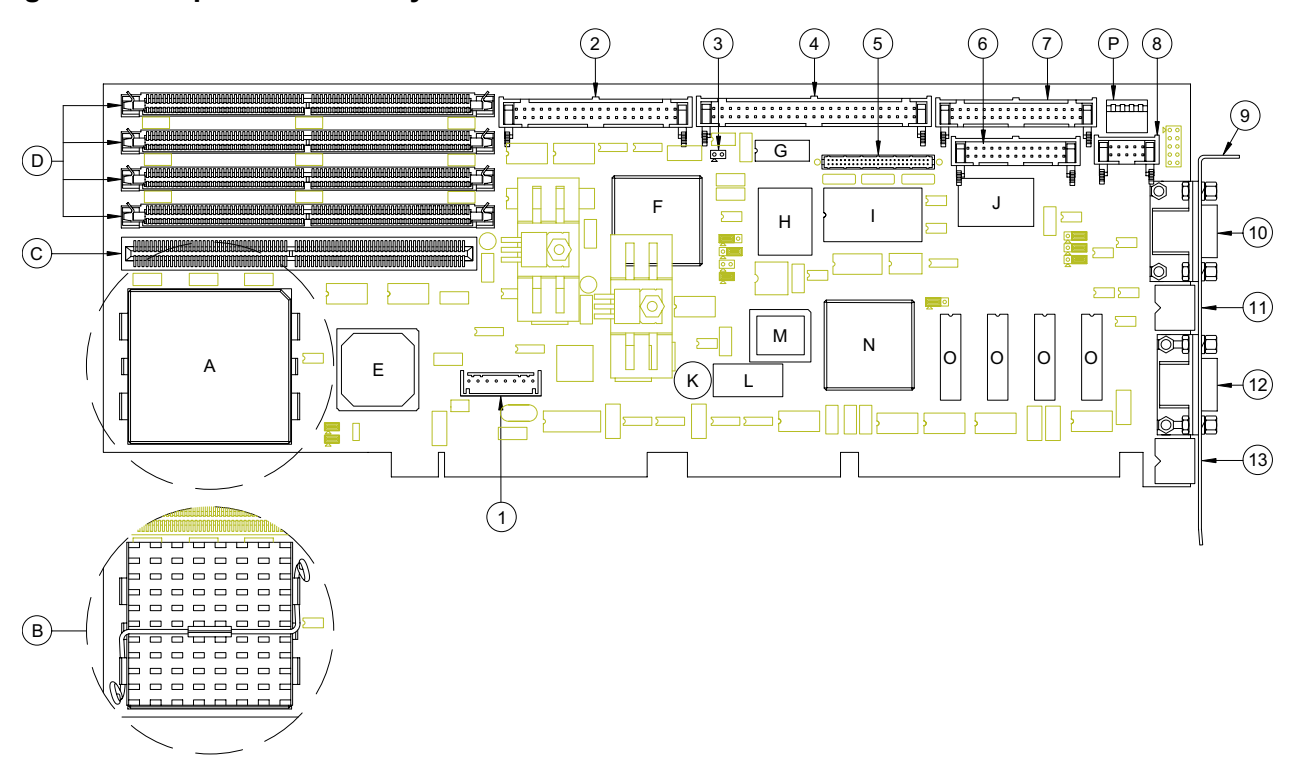

- A. Intel Pentium P54C/P55C Processor
- B. Pentium Processor with Heatsink
- C. Level 2 SRAM Cache Socket
- D. DRAM SIMM Sockets
- E. Intel 82439HX System Controller (TXC, or North-Bridge)
- F. Intel 82371SB PCI I/O IDE Accelerator (PIIX3, or South-Bridge)
- G. Dallas DS2109 PnP SCSI Terminator (EPC-2100 only)
- H. Adaptec AIC-7850 SCSI Host Adapter (EPC-2100 only)
- I. Dallas DS1687 compatible Real-Time Clock
- J. Intel 82091AA Advanced Integrated Peripheral (AIP)
- K. Speaker
- L. Flash Device
- M. Auxiliary BIOS
- N. CHIPS 65550 Flat Panel / CRT Accelerator
- O. Video DRAM modules
- P. DIP Switch Block
- 1. Keyboard Header
- 2. EIDE Drive Header
- 3. IDE/SCSI Activity LED Header
- 4. SCSI Drive Header (EPC-2100 only)
- 5. Flat Panel Display Header
- 6. Parallel Port Header
- 7. Floppy Drive Header
- 8. Serial Port 2 Header
- 9. I/O Bracket
- 10. VGA Video Connector
- 11. PS/2 Mouse Connector
- 12. Serial Port 1 Connector
- 13. PS/2 Keyboard Connector

#### **Notes**

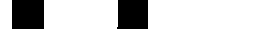

 $\blacksquare$ 

# <span id="page-14-0"></span>[2](#page-14-0)

# <span id="page-14-1"></span>**7 Steps to Operation**

This chapter describes basic precautions for handling the EPC-2100/2101, and then outlines the basic steps for setting up the SBC:

- 1. Check jumper settings
- 2. Check switch settings
- 3. Install the SBC
- 4. Attach peripheral devices to headers
- 5. Attach peripheral devices to connectors
- 6. Power-on the system
- 7. Run the Setup Utility

# <span id="page-15-0"></span>**Handling the EPC-2100/2101**

#### **Overview**

This section suggests basic precautions when handling the EPC-2100/2101 series SBC.

#### **Static Electricity**

The EPC-2100/2101 series is designed to protect against ESD (electro-static discharge) and excessive voltage. However, excessive static electricity can damage components.

Before you handle the SBC, use the grounding wrist strap provided with the system to discharge static electricity. Instructions for using the wrist strap are printed on the strap's envelope.

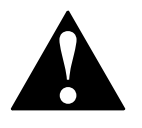

Always handle the SBC by the edges to help prevent accidental damage that can be caused by static discharge [\(Figure 2](#page-16-0)). **!**

#### **Safety**

It is important to protect yourself and your equipment before you perform any of the procedures outlined in this manual.

You should check the configuration before you install the SBC. If the SBC is already installed in your system and you need to change the configuration, power-off the system and disconnect all power cords from their source. Follow all safety precautions as outlined by the chassis manufacturer.

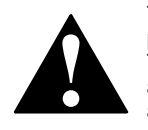

To avoid damage or injury, always power-off the system and disconnect all power cords from their power source before handling the equipment. To help prevent accidental damage that can be caused by static discharge, always use a grounding wrist strap or other static-dissipating device when accessing the interior of the chassis and handling the equipment.

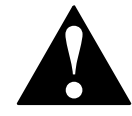

Only qualified, experienced electronics personnel should access the interior of the chassis and handle the equipment. **!**

#### **Next...**

Before you install the SBC in a chassis, check the following:

- Jumper settings, outlined in Step 1, [page 8](#page-17-0)
- **•** DIP switch settings, outlined in Step 2, [page 10](#page-19-0)

Pay particular attention to the switch settings. The jumper settings are preconfigured at the factory and are appropriate for most applications.

#### <span id="page-16-0"></span>**Figure 2. Safely Handling the SBC**

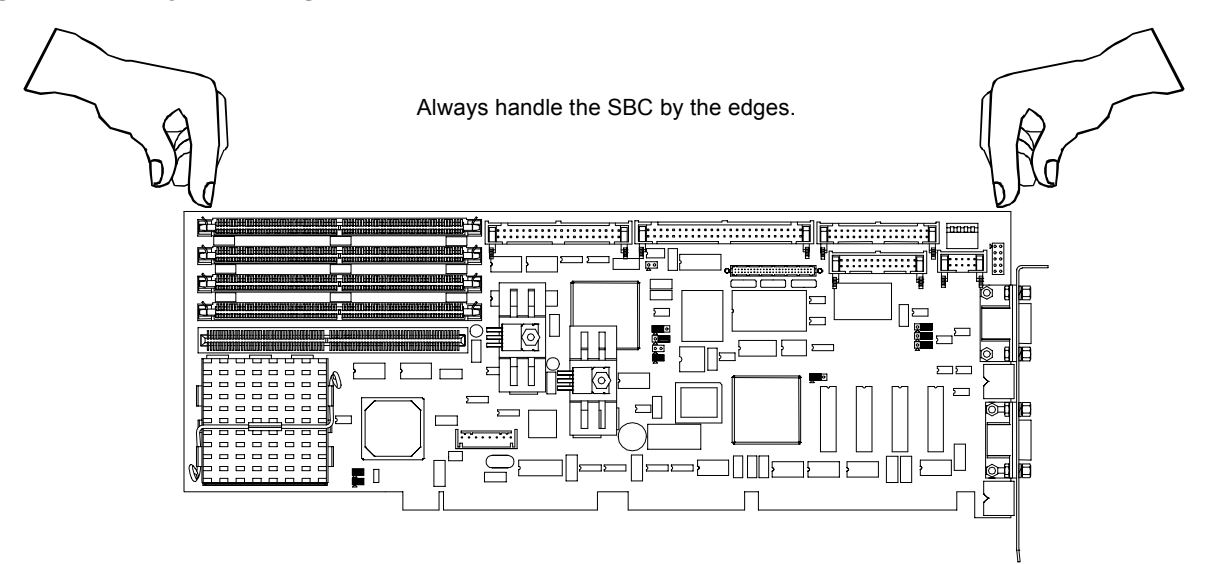

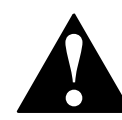

To avoid damage or injury, always power-off the system and disconnect all power cords from their power source before handling the equipment. To help prevent accidental damage that can be caused by static discharge, always use a grounding wrist strap or other static-dissipating device when **!** accessing the interior of the chassis and handling the equipment.

# <span id="page-17-0"></span>**Step 1: Check Jumper Settings**

#### **Overview**

Before you install the EPC-2100/2101 onto a passive backplane in a chassis, check the jumper settings on the SBC [\(Figure 3](#page-18-0)).

#### **Definition**

A *jumper* is a small "bridge" that connects two pins on a jumper block. The position of a jumper affects the device's operational parameters.

#### **Jumper Blocks**

The EPC-2100/2101 contains:

- **•** Four two-pin jumper blocks (JP1, JP2, JP11, and JP12)
- **•** Six three-pin jumper blocks (JP3, JP4, JP5, JP6, JP8, and JP10)

#### <span id="page-17-1"></span>**Settings**

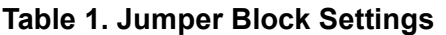

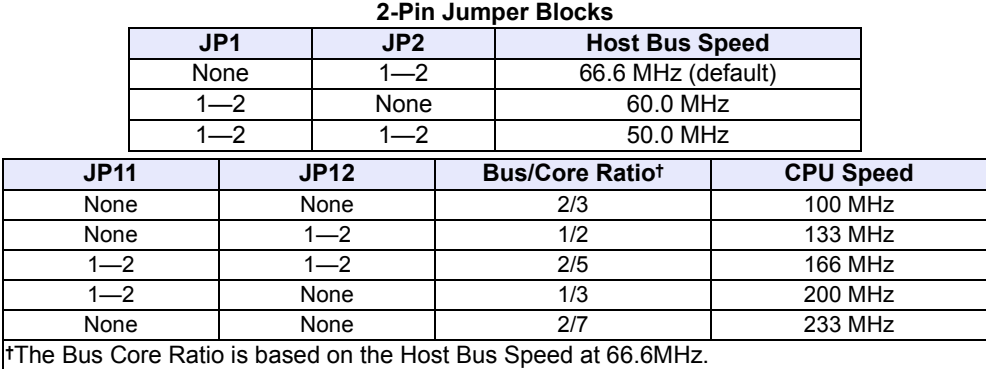

<span id="page-17-2"></span>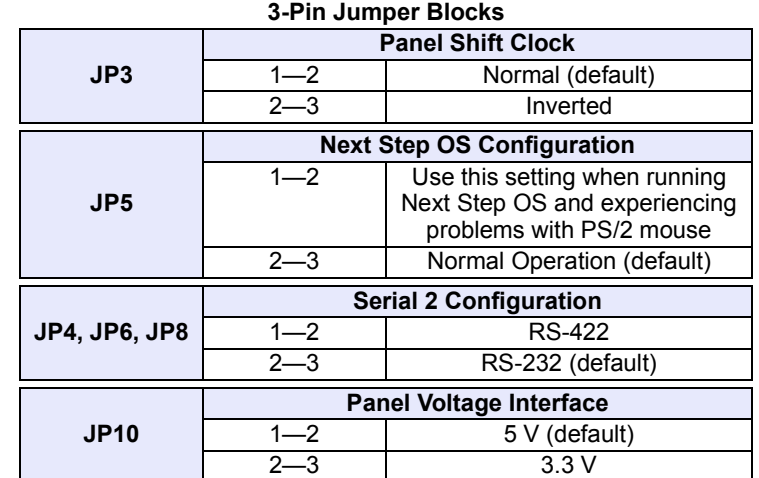

<span id="page-18-0"></span>**Figure 3. Jumper Block Locations**

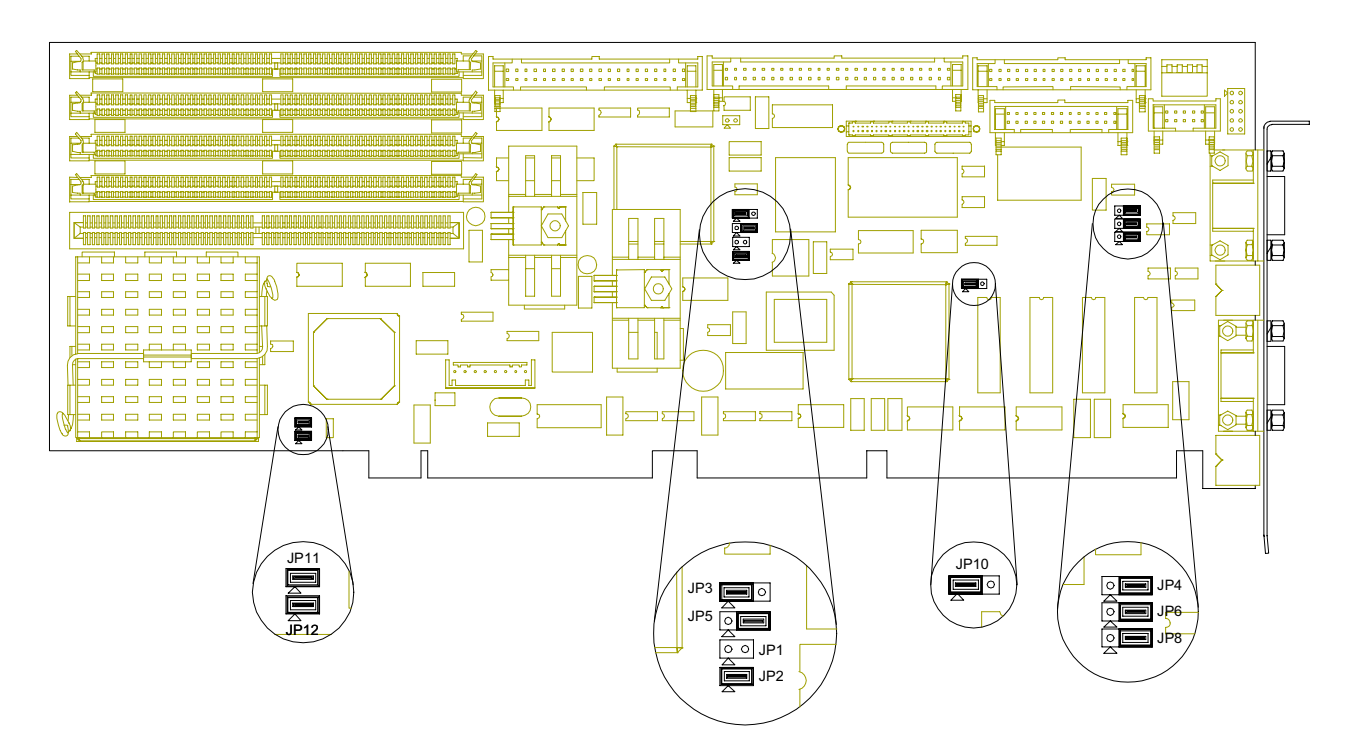

<span id="page-18-1"></span>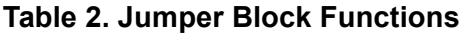

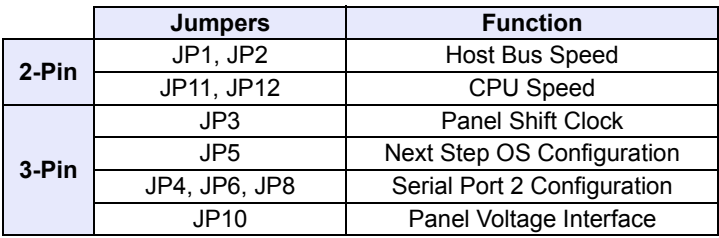

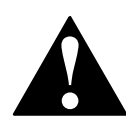

To avoid damage or injury, always power-off the system and disconnect all power cords from their power source before handling the equipment.<br>To help prevent accidental damage that can be caused by static discharge<br>always use a grounding wrist strap or other static-dissipating device when<br>accessi To help prevent accidental damage that can be caused by static discharge, always use a grounding wrist strap or other static-dissipating device when

# <span id="page-19-0"></span>**Step 2: Check Switch Settings**

#### **Overview**

After you check the jumper settings, check the switch block on the EPC-2100/2101 for proper settings ([Figure 4\)](#page-20-0).

#### **Switch Block**

The switch block contains four DIP switches that you can configure to affect the following items:

- **•** Default monitor type
- **•** On-board ROM access
- **•** CMOS RAM
- **•** Configuration ports

#### <span id="page-19-1"></span>**Settings**

#### **Table 3. Switch Settings**

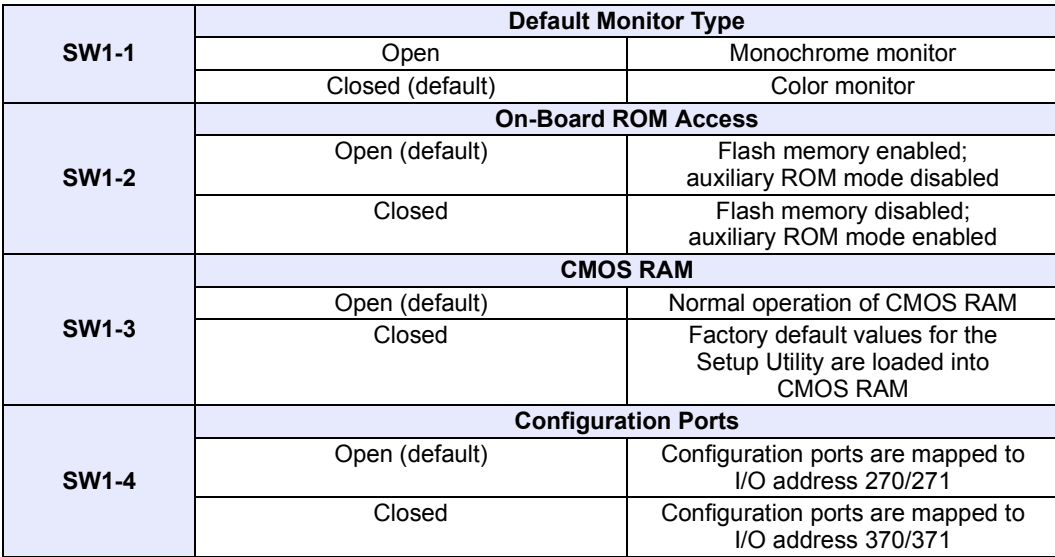

<span id="page-20-0"></span>**Figure 4. Switch Block Location**

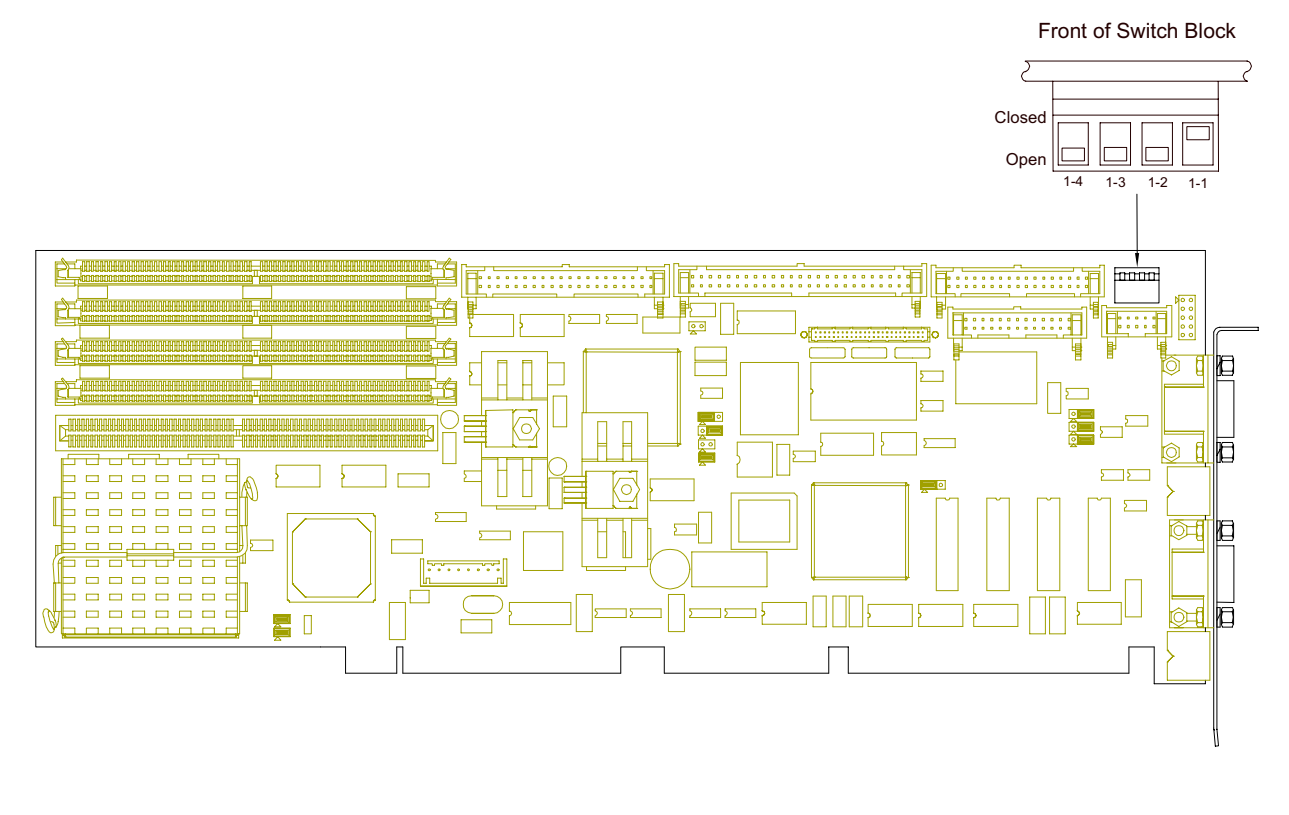

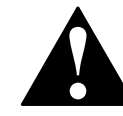

To avoid damage or injury, always power-off the system and disconnect all power cords from their power source before handling the equipment. To help prevent accidental damage that can be caused by static discharge, always use a grounding wrist strap or other static-dissipating device when **!** accessing the interior of the chassis and handling the equipment.

## <span id="page-21-0"></span>**Step 3: Install the SBC**

Before you connect any peripheral devices to the EPC-2100/2101, install the SBC onto a passive backplane in a chassis ([Figure 5\)](#page-22-0).

#### <span id="page-21-1"></span>**Procedure**

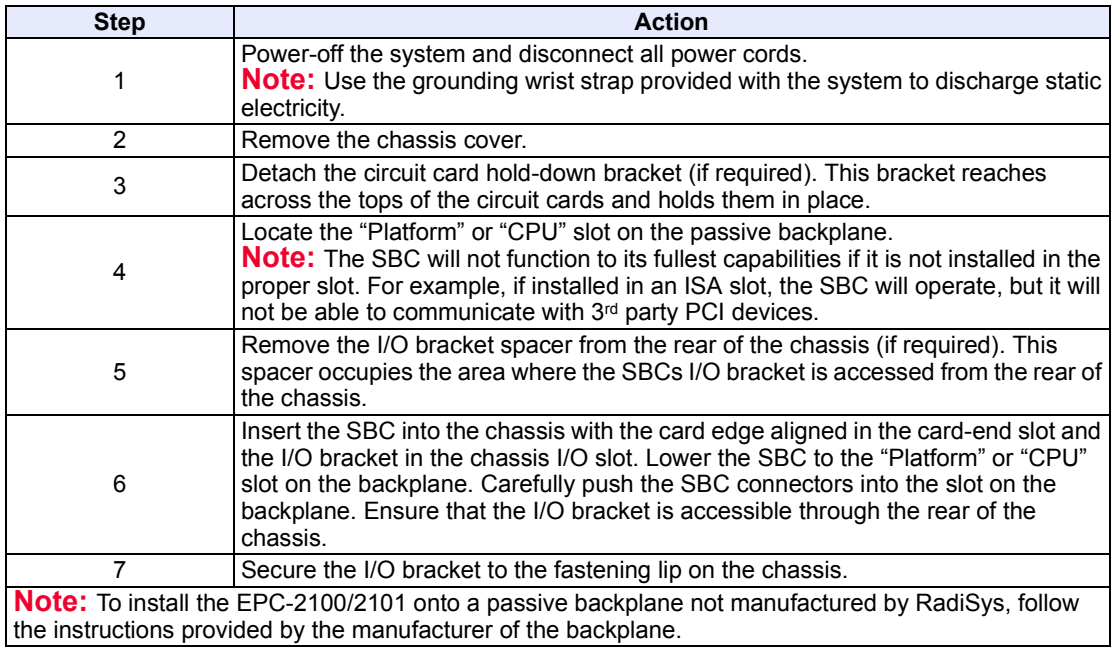

#### **Table 4. Installing the SBC**

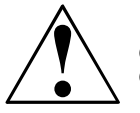

If the SBC is installed into a chassis not manufactured by RadiSys, a custom cable might be needed to adapt the keyboard header to the wiring in the **!** chassis. RadiSys does *not* provide such a cable.

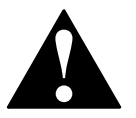

The SBC requires a minimum airflow of 200 linear feet per minute (LFM) unimpeded across the CPU within 0 to 60 °C (32 to 140 °F) ambient **!** temperature. Operations outside these specifications could void the warranty.

#### <span id="page-22-0"></span>**Figure 5. Installing the SBC**

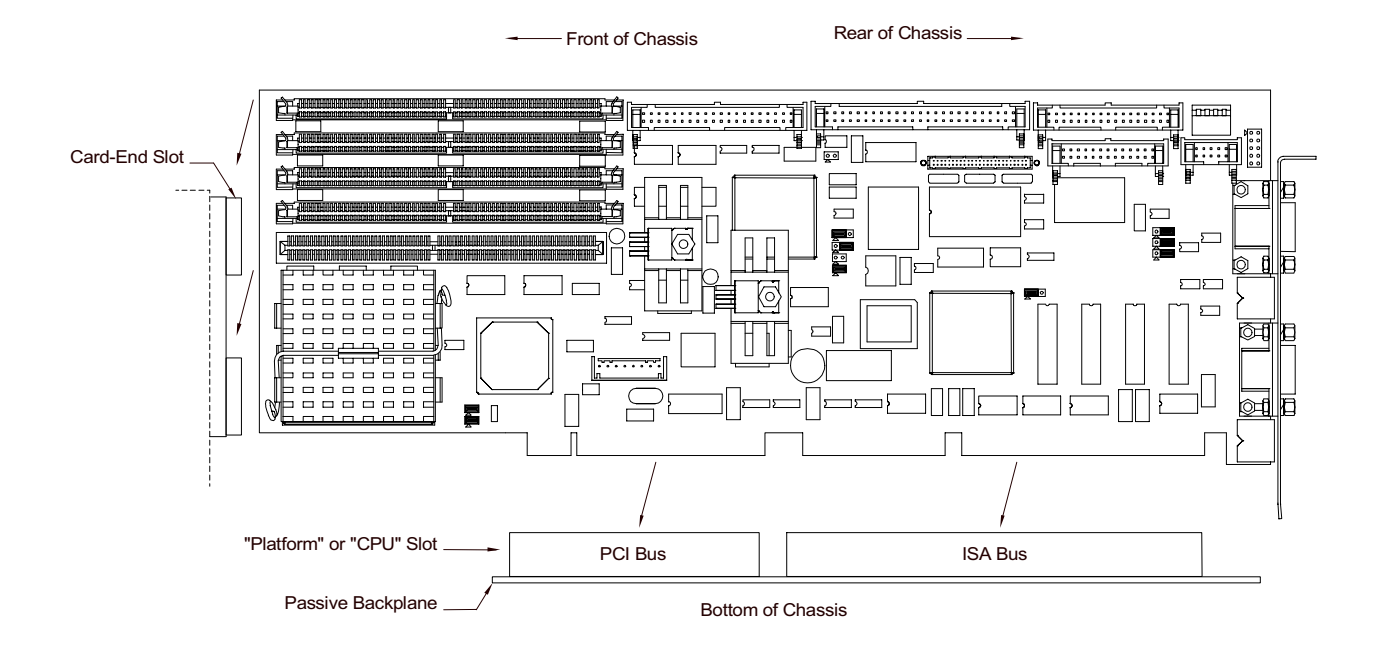

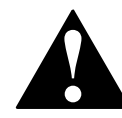

To avoid damage or injury, always power-off the system and disconnect all power cords from their power source before handling the equipment. To help prevent accidental damage that can be caused by static discharge, always use a grounding wrist strap or other static-dissipating device when **!** accessing the interior of the chassis and handling the equipment.

# <span id="page-23-0"></span>**Step 4: Attach Peripherals to Headers**

#### **Overview**

After you have installed the EPC-2100/2101 onto a passive backplane in a chassis, attach the necessary peripheral devices to the appropriate headers on the SBC ([Figure 6\)](#page-24-0).

#### **SCSI Drive (EPC-2100 only)**

Up to seven SCSI devices can be attached to this header via a 50-conductor flat cable in a daisy-chain configuration in the EPC-2100.

**Note:** The "red stripe" on the cable should be near Pin 1 on the header

#### **EIDE Drive**

Two EIDE (backwards-compatible with IDE) hard disk drives can be attached to this header via a 40-conductor flat cable.

**Note:** The "red stripe" on the cable should be near Pin 1 on the header.

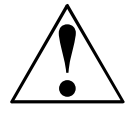

The BIOS will support up to four IDE drives. To use 3 or 4 drives, a  $2^{nd}$  controller is required. The 2nd controller must be configured to use IRQ15 and I/O Ports 170-177h. **!**

#### **IDE/SCSI Activity LED**

This header connects the IDE or SCSI drive activity LED cable to the SBC. **Note:** Pin 1 is the anode; Pin 2 is the cathode.

#### **FDD**

Two floppy disk drives can be attached to this header via a 34-conductor flat cable. **Note:** The "red stripe" on the cable should be near Pin 1 on the header.

#### **Parallel Port**

The parallel port:

- Provides a Centronics-compatible printer interface
- **•** Supports AT-compatible / bi-directional / EPP operations.

**Note:** The "red stripe" on the cable should be near Pin 1 on the header.

#### **Keyboard**

An AT or PS/2 keyboard can be attached to this header with an appropriate 8-pin cable. **Note:** The socket on the RadiSys keyboard cable is numbered in reverse order when compared to the pinout of the keyboard header on the SBC.

#### **Serial Port 2**

A serial device can be attached to this header (16550-compatible) via a 10-conductor flat cable. If connecting a serial mouse, be sure to use a shielded cable. **Note:** The "red stripe" on the cable should be near Pin 1 on the header.

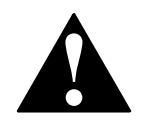

Improperly connecting the cable to this header can cause damage to the cable, SBC, and external serial device, and could void the warranty.

#### **Flat Panel Display**

<span id="page-24-1"></span>A flat panel display such as a back-lit LCD can be attached to this header via a 50-conductor flat cable.

**Note:** For more information on the display system, see [page 36.](#page-45-1)

#### <span id="page-24-0"></span>**Figure 6. Peripheral Header Locations**

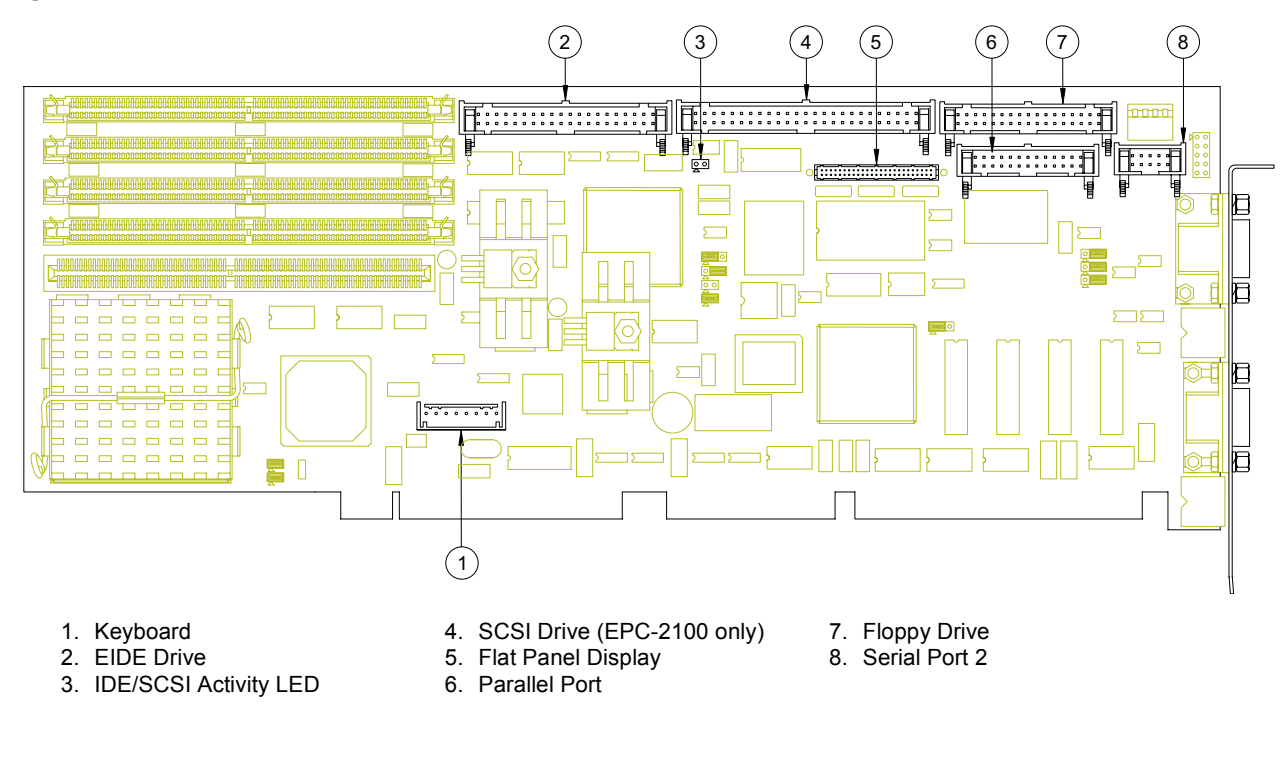

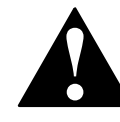

To avoid damage or injury, always power-off the system and disconnect all power cords from their power source before handling the equipment.<br>To help prevent accidental damage that can be caused by static discharge<br>always use a grounding wrist strap or other static-dissipating device when<br>accessi To help prevent accidental damage that can be caused by static discharge,

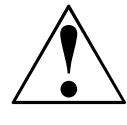

For pin signals and positions, see [page 30](#page-39-2). For information on the display system, see [page 36.](#page-45-1)

# <span id="page-25-0"></span>**Step 5: Attach Peripherals to Connectors**

#### **Overview**

After you have attached peripheral devices to the headers on the EPC-2100/2101, attach devices to connectors on the SBC [\(Figure 7](#page-26-0)).

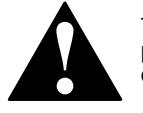

To avoid damage or injury, always power-off the system and disconnect all power cords from their power source before connecting or disconnecting any cables for the equipment.

#### **VGA Video**

This 15-pin connector provides a standard VGA system interface.

#### **Serial Port 1**

This serial port (16550-compatible) is a DE-9 male connector.

#### **Keyboard**

A PS/2 keyboard can be attached to this connector.

#### **Mouse**

A PS/2 mouse can be attached to this connector.

<span id="page-26-0"></span>**Figure 7. Peripheral Connector Locations**

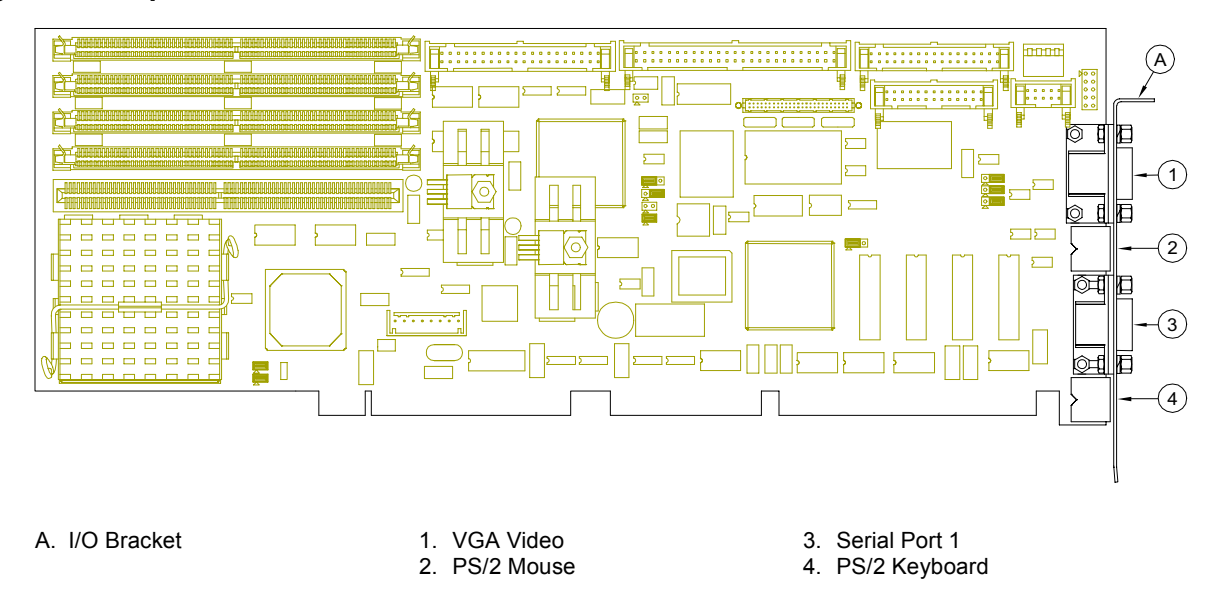

To avoid damage or injury, always power-off the system and disconnect all power cords from their power source before handling the equipment. To help prevent accidental damage that can be caused by static discharge, Follower cords from their power source before handling the equipment.<br>To help prevent accidental damage that can be caused by static discharge<br>always use a grounding wrist strap or other static-dissipating device when<br>acce

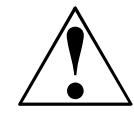

For pin signals and positions, see [page 30](#page-39-2). For information on the display system, see [page 36.](#page-45-1)

# <span id="page-27-0"></span>**Step 6: Power-On the System**

#### **Overview**

After you have installed the EPC-2100/2101 and connected all devices, power-on the system.

#### **No Power**

If the system does not power-on, check all power connections and the power source.

If power connections are secure and the power source is adequate, contact Technical Support at 800-627-8700 or 713-541-8200 between 8:00 a.m. and 5:00 p.m., Central Time, USA. For more information, see "Customer Support," [page vi](#page-5-0).

#### **Startup**

After you power-on the system, it will:

- **•** Execute the Power-On Self Test (POST) to ensure that the system is functional and properly configured
- **•** Start the operating system

#### **Setup**

During the POST, you can access the Setup Utility ([Figure 8\)](#page-29-0) to configure the system.

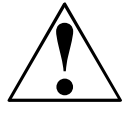

Before using the SBC for the first time, you should verify the system settings in the Setup Utility. See [page 19.](#page-28-0)

# <span id="page-28-0"></span>**Step 7: Run the Setup Utility**

#### **Overview**

The BIOS (**B**asic **I**nput/**O**utput **S**ystem) Setup Utility allows you to configure the operations of the EPC-2100/2101.

#### **Access**

To access the Setup Utility, press **F2** when prompted during the Power-On Self Test (POST).

#### **Main Menu**

The Setup Utility display [\(Figure 8](#page-29-0)) contains two areas:

- 1. Options: The options for the current menu are on the left side of the screen
- 2. Item Specific Help: Instructions for the current item are on the right side

#### **Menus**

The Setup Utility contains a toolbar at the top of the screen that allows you to access the following menus:

- **•** Main
- **•** Advanced
- **•** Security
- **•** Power
- **•** Boot
- **•** Server
- **•** Exit

Options and items for these menus are listed in the tables beginning on [page 21](#page-30-1).

#### **Boot and Exit**

The Boot and Exit menus do not have "default" values. Items for these menus are *not* included in the tables below.

#### **Operation**

Use the following keys to operate the Setup Utility:

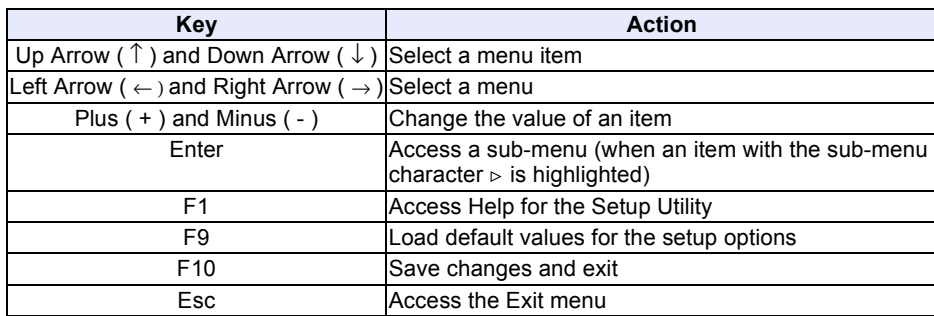

#### <span id="page-29-0"></span>**Figure 8. Setup Utility Main Menu**

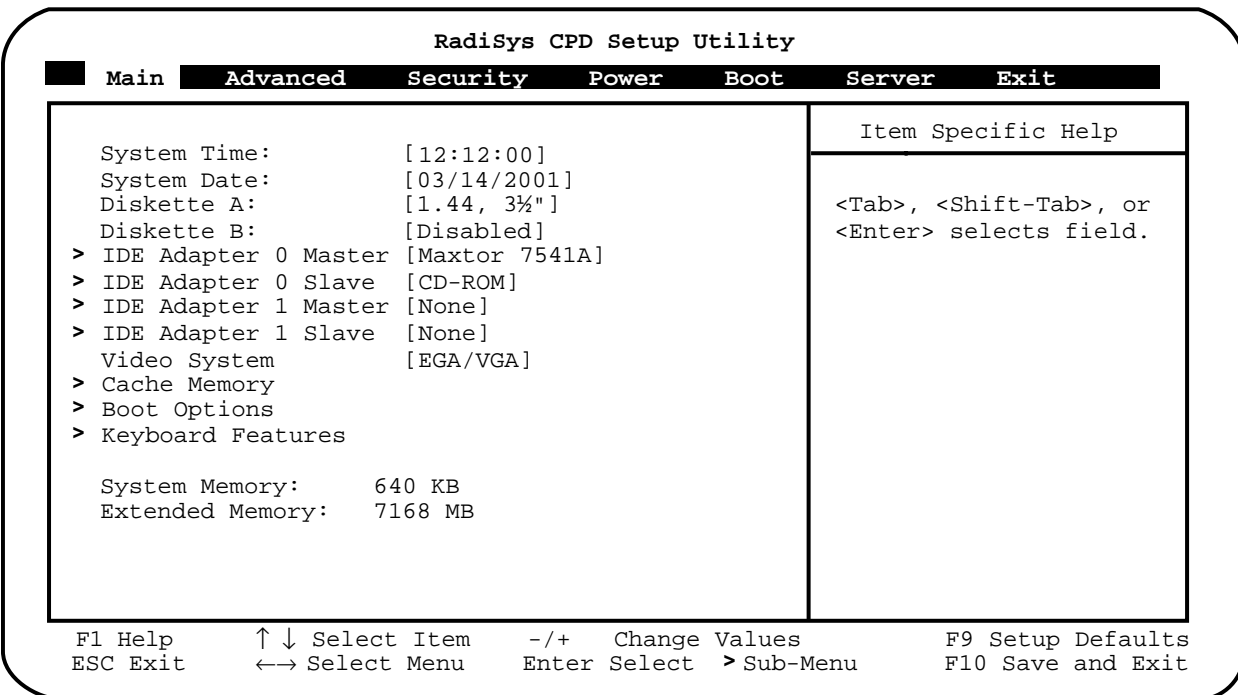

#### <span id="page-30-1"></span>**Main Menu**

**Table 5. Main Menu Options and Item Values**

<span id="page-30-0"></span>

| Option / Sub-Menu                                    | Item                                                                                | <b>Default Setting</b>                         | <b>Alternate Settings</b>                                                                        |  |  |
|------------------------------------------------------|-------------------------------------------------------------------------------------|------------------------------------------------|--------------------------------------------------------------------------------------------------|--|--|
| System Time                                          | N/A                                                                                 | Current Time in Hours,<br>Minutes, and Seconds | N/A                                                                                              |  |  |
| System Date                                          | N/A                                                                                 | Current Date in Month, Day,<br>and Year        | N/A                                                                                              |  |  |
| Diskette A                                           | N/A                                                                                 | 1.44/1.25 MB 31/2"                             | Disabled, 720 KB 31/2",<br>2.88 MB 31/2", 360 KB 51/4",<br>1.2 MB 51/4"                          |  |  |
| Diskette B                                           | N/A                                                                                 | Disabled                                       | 720 KB 31/2", 1.44/1.25 MB 31/2",<br>2.88 MB 31/2", 360 KB 51/4",<br>1.2 MB 51/4"                |  |  |
| $\triangleright$ IDE Adapter 0 / 1<br>Master / Slave | Type                                                                                | Auto (all 4 possible devices)                  | User, 1-39, CD-ROM,<br><b>ATAPI Removable,</b><br><b>IDE Removable,</b><br>Other ATAPI, None     |  |  |
|                                                      |                                                                                     | 32-Bit I/O.                                    | <b>Note:</b> If Type is set to Auto, the only option available will be                           |  |  |
|                                                      | • Cylinders<br>$\bullet$ Heads<br>• Sectors<br>• Maximum Capacity<br>(Display only) | Enter a value                                  | N/A                                                                                              |  |  |
|                                                      | <b>Multi-Sector Transfers</b>                                                       | 16 Sectors                                     | Disabled, 2 Sectors,<br>4 Sectors, 8 Sectors                                                     |  |  |
|                                                      | <b>LBA Mode Control</b>                                                             | <b>Disabled</b>                                | Enabled                                                                                          |  |  |
|                                                      | 32-Bit I/O                                                                          | Disabled                                       | Enabled                                                                                          |  |  |
|                                                      | <b>Transfer Mode</b>                                                                | Fast PIO 4                                     | Standard, Fast PIO 1,<br>Fast PIO 2, Fast PIO 3,<br>FPIO 3 / DMA 1, FPIO 4 /<br>DMA <sub>2</sub> |  |  |
| $\triangleright$ Cache Memory                        | Memory Cache                                                                        | Disabled                                       | Enabled                                                                                          |  |  |
|                                                      | Cache System BIOS Area                                                              | Enabled                                        | Disabled                                                                                         |  |  |
|                                                      | Cache Video BIOS Area                                                               | Enabled                                        | Disabled                                                                                         |  |  |
|                                                      | Cache C800-DFFF                                                                     | Disabled (all regions)                         | Enabled                                                                                          |  |  |
| $\triangleright$ Boot Options                        | <b>Summary Screen</b>                                                               | Enabled                                        | Disabled                                                                                         |  |  |
|                                                      | <b>Floppy Check</b>                                                                 | Enabled                                        | Disabled                                                                                         |  |  |
|                                                      | Quiet Boot (Graphics)                                                               | <b>Disabled</b>                                | Enabled                                                                                          |  |  |
|                                                      | <b>POST Errors</b>                                                                  | Enabled                                        | <b>Disabled</b>                                                                                  |  |  |
|                                                      | Show Setup Entry Msg.                                                               | Enabled                                        | <b>Disabled</b>                                                                                  |  |  |
|                                                      | Drive Autotype Pre-Delay                                                            | 3 sec                                          | No Delay, 6 sec, 9 sec, 12<br>sec, 15 sec, 21 sec, 30 sec                                        |  |  |
| $\triangleright$ Keyboard Features                   | Numlock                                                                             | Off                                            | On, Auto                                                                                         |  |  |
|                                                      | <b>Key Click</b>                                                                    | Enabled                                        | <b>Disabled</b>                                                                                  |  |  |
|                                                      | Keyboard Auto-Repeat Rate                                                           | 30/sec                                         | 26.7/sec, 21.8/sec, 18.5/sec,<br>13.3/sec, 10/sec, 6/sec, 2/sec                                  |  |  |
|                                                      | Keyboard Auto-Repeat Delay                                                          | $1/2$ sec                                      | 1/4 sec, 3/4 sec, 1 sec                                                                          |  |  |
| <b>System Memory</b>                                 | N/A                                                                                 | Display only                                   | N/A                                                                                              |  |  |
| <b>Extended Memory</b>                               | N/A                                                                                 | N/A<br>Display only                            |                                                                                                  |  |  |

#### **Advanced**

**Table 6. Advanced Menu Options and Item Values**

<span id="page-31-0"></span>

| <b>Option / Sub-Menu</b>                | <b>Item</b>                                 | <b>Default Setting</b>                                                             | <b>Alternate Settings</b>                                                                |  |  |  |
|-----------------------------------------|---------------------------------------------|------------------------------------------------------------------------------------|------------------------------------------------------------------------------------------|--|--|--|
| $\triangleright$ Integrated Peripherals | Serial Port A                               | Enabled (user configures)                                                          | Disabled (no configuration),<br>Auto (BIOS or OS selects),<br>OS Controlled (OS selects) |  |  |  |
|                                         | Serial Port A: Base I/O<br>Address          | 3F <sub>8</sub>                                                                    | 2F8, 3E8, 2E8, 220, 228, 238,<br>338                                                     |  |  |  |
|                                         | Serial Port A: Interrupt                    | IRQ 4                                                                              | IRQ <sub>3</sub>                                                                         |  |  |  |
|                                         | Serial Port B                               | Enabled                                                                            | Disabled, Auto, OS Controlled                                                            |  |  |  |
|                                         | Serial Port B: Base I/O<br>Address          | 2F8                                                                                | 3F8, 3E8, 2E8, 220, 228, 238,<br>338                                                     |  |  |  |
|                                         | Serial Port B: Interrupt                    | IRQ 4<br>IRQ 3                                                                     |                                                                                          |  |  |  |
|                                         | Parallel Port                               | Enabled                                                                            | Disabled, Auto, OS Controlled                                                            |  |  |  |
|                                         | Parallel Port: Mode                         | Output Only (ISA)                                                                  | Bi-Directional, EPP                                                                      |  |  |  |
|                                         | Parallel Port: Base I/O<br>Address          | 378                                                                                | 278, 3BC                                                                                 |  |  |  |
|                                         | Parallel Port: Interrupt                    | IRQ 7                                                                              | IRQ 5                                                                                    |  |  |  |
|                                         | Parallel Port: DMA                          | DMA <sub>3</sub>                                                                   | DMA <sub>1</sub>                                                                         |  |  |  |
|                                         | Floppy Disk Controller                      | Enabled                                                                            | <b>Disabled</b>                                                                          |  |  |  |
|                                         | Floppy Disk Controller:<br>Base I/O Address | Primary                                                                            | Secondary                                                                                |  |  |  |
| > Advanced Chipset Control DRAM Speed   |                                             | 70 ns                                                                              | 60 ns                                                                                    |  |  |  |
|                                         | ECC / Parity Config                         | Parity                                                                             | Disabled, ECC                                                                            |  |  |  |
|                                         |                                             | <b>Note:</b> The ECC option functions only if Parity / FPM SIMMs<br>are installed. |                                                                                          |  |  |  |
|                                         | Enable Memory Gap                           | <b>Disabled</b>                                                                    | Hole at 512 K - 640 K,<br>Hole at 14 MB - 16 MB,<br>Hole at 15 MB - 16 MB                |  |  |  |
|                                         | Alias ISA at 512-528 MB                     | <b>Disabled</b>                                                                    | Enabled                                                                                  |  |  |  |
|                                         | <b>DMA Aliasing</b>                         | <b>Disabled</b>                                                                    | Enabled                                                                                  |  |  |  |
|                                         | 8-Bit I/O Recovery                          | 4.5                                                                                | 3.5, 5.5, 6.5, 7.5, 8.5, 9.5,<br>10.5, 11.5                                              |  |  |  |
|                                         | 16-Bit I/O Recovery                         | 4.5                                                                                | 3.5, 5.5, 6.5, 7.5                                                                       |  |  |  |
|                                         | <b>ISA Bus Speed</b>                        | PCI Clock $\div$ 4 [8.33 MHz]                                                      | PCI Clock ÷ 3 [11 MHz]                                                                   |  |  |  |
|                                         | <b>Watchdog Timer Status</b>                | Disabled                                                                           | Enabled                                                                                  |  |  |  |
|                                         | Watchdog Timer Delay                        | 1.2 <sub>sec</sub>                                                                 | 150 ms                                                                                   |  |  |  |
|                                         | <b>ISA Bus GAT</b>                          | <b>Disabled</b>                                                                    | Enabled                                                                                  |  |  |  |
|                                         |                                             | Note: ISA cards that use DMA may require this function.                            |                                                                                          |  |  |  |
|                                         | PCI Delayed Transactions                    | <b>Disabled</b><br>Enabled                                                         |                                                                                          |  |  |  |
|                                         |                                             | Note: Disable this feature if floppy errors occur with a<br>multitasking OS.       |                                                                                          |  |  |  |

# **Advanced (continued)**

The items for the Advanced menu are continued below:

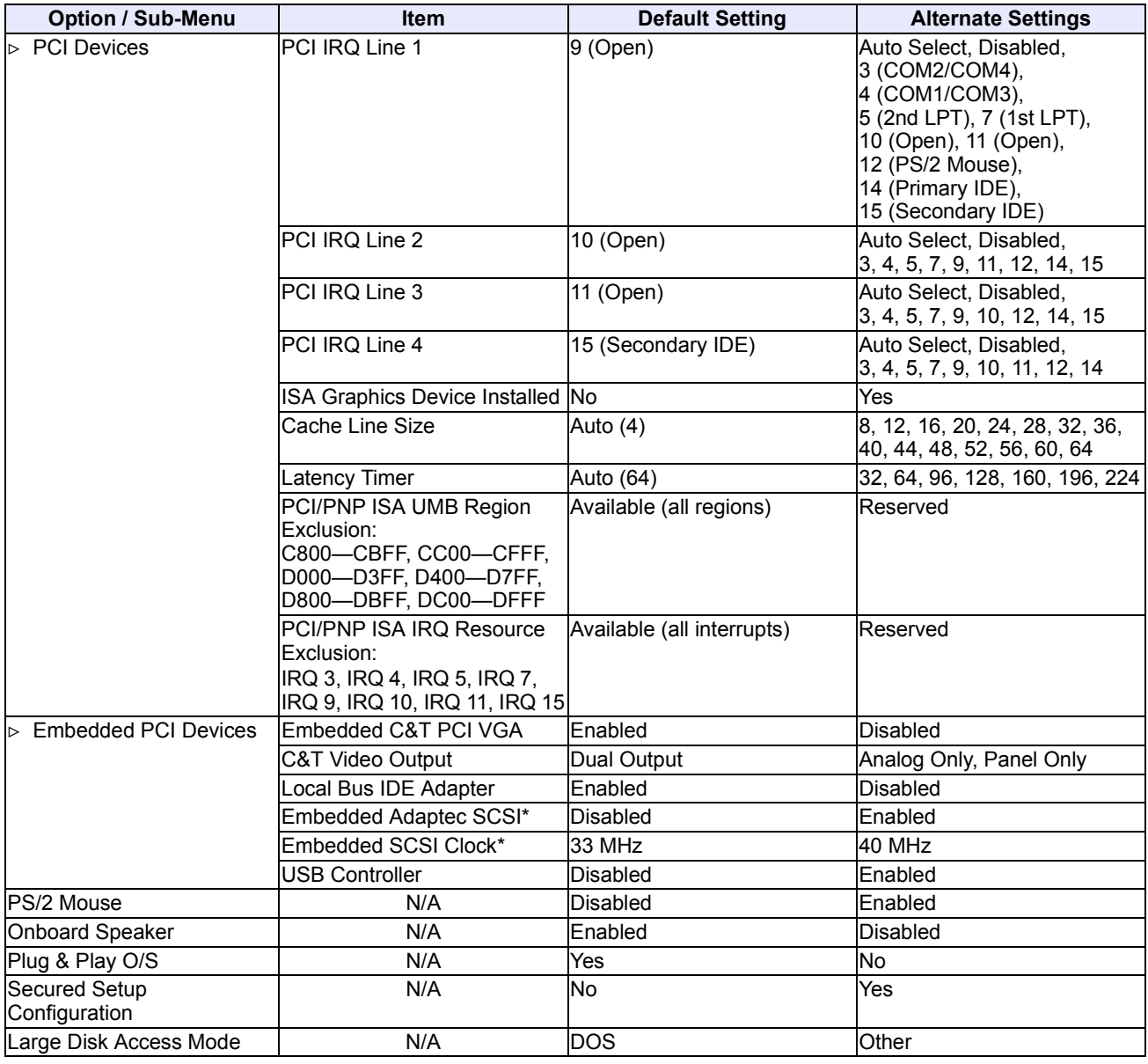

\*These items are displayed only with the EPC-2100.

# **Security**

#### **Table 7. Security Menu Options and Item Values**

<span id="page-33-0"></span>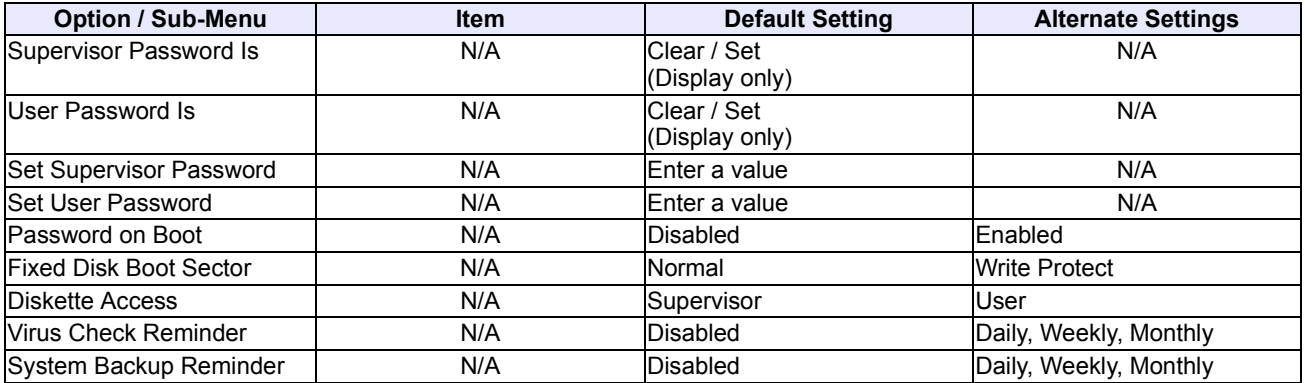

#### **Power**

#### **Table 8. Power Menu Options and Item Values**

<span id="page-33-1"></span>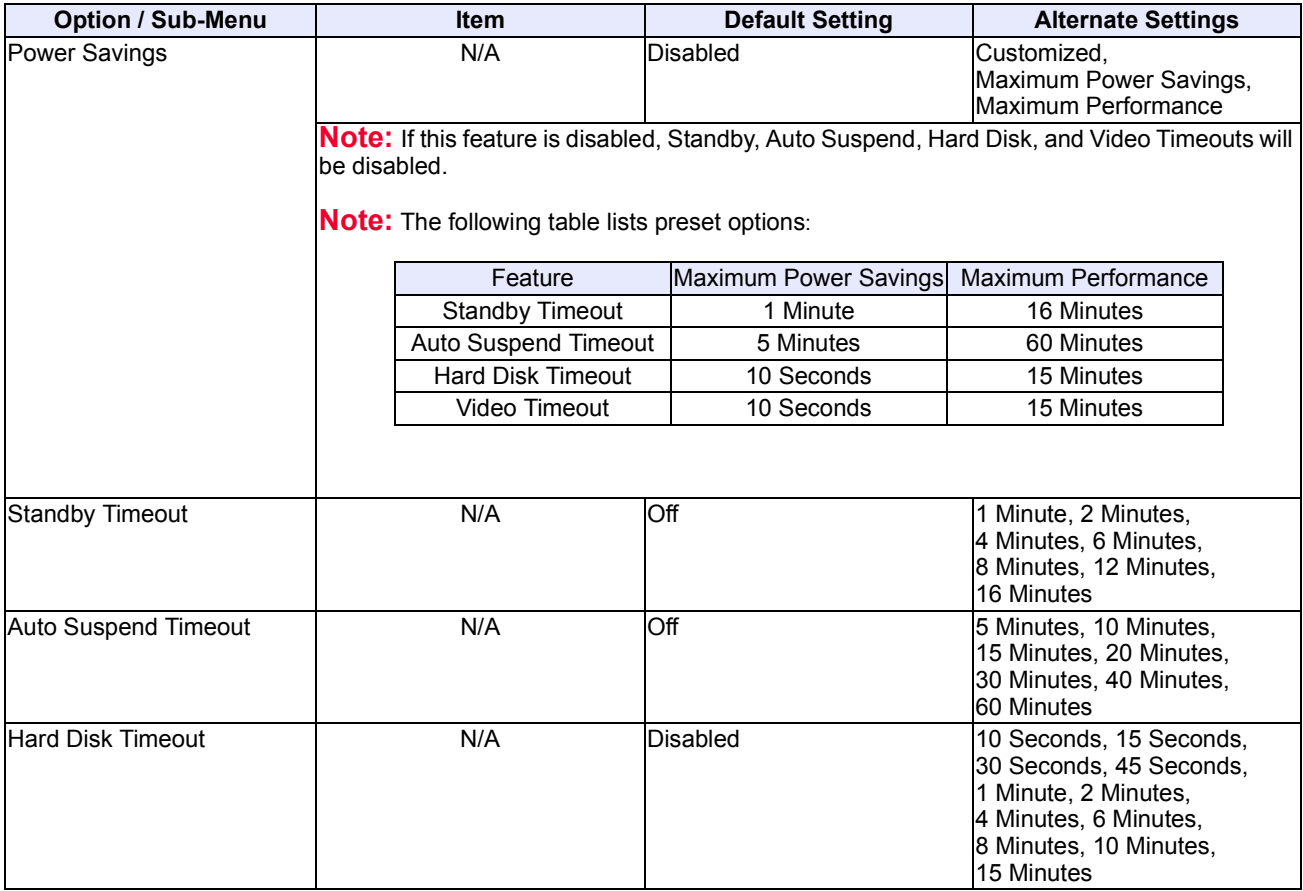

# **Power (continued)**

The items for the Power menu are continued below:

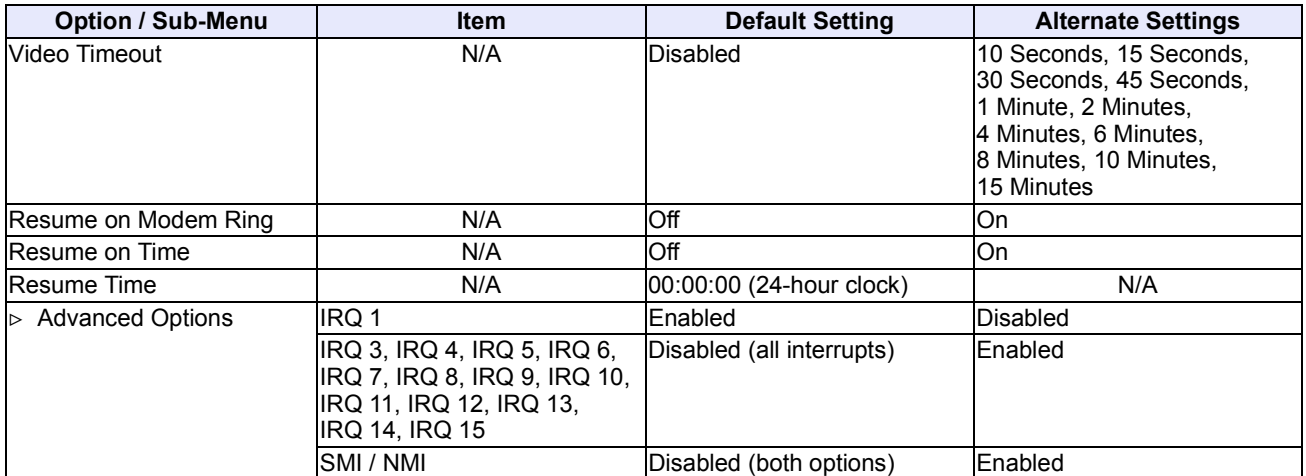

#### <span id="page-34-0"></span>**Server**

#### **Table 9. Server Menu Options and Item Values**

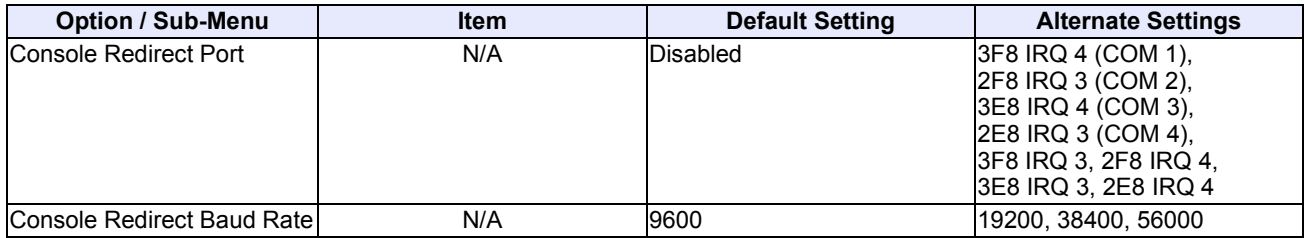

#### **Notes**

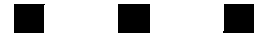

# **Technical Data**

This chapter provides the following:

- **•** System specifications and environmental tolerances
- **•** Pin positions and signal listings for all headers and connectors
- **•** Information on the display system
- **•** Notes on installing memory modules

<span id="page-36-0"></span>[3](#page-36-0)

#### <span id="page-37-0"></span>**Specifications**

#### **Overview**

Listed in the table below are system specifications and environmental tolerances for the EPC-2100/2101 series SBC.

**Note:** These specifications are subject to change without notice.

#### <span id="page-37-1"></span>**Environmental**

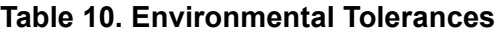

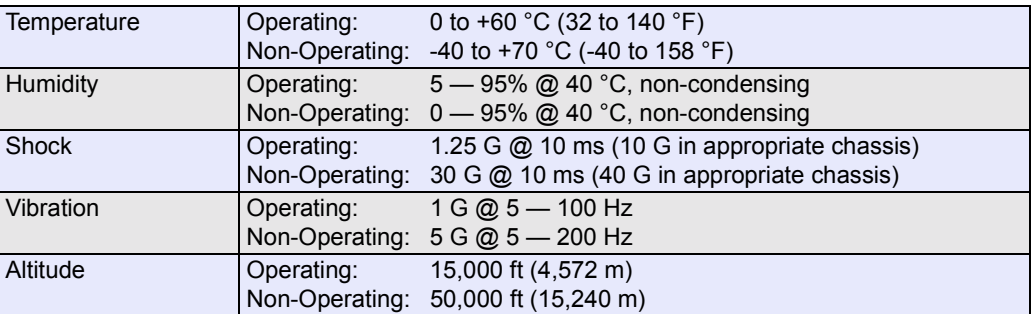

#### **About Thermal Data**

RadiSys validates the operating specifications of its products by testing with the most demanding hardware and software configurations to maximize the power supply draw and generate a worst-case scenario. Despite these efforts, the specifications outlined above are only benchmarks and should be regarded as such.

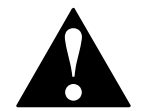

The SBC requires a minimum airflow of 200 linear feet per minute (LFM) unimpeded across the CPU within 5 to 60 °C (41 to 140 °F) ambient temperature. Operations outside these specifications could void the warranty.

# <span id="page-38-0"></span>**System**

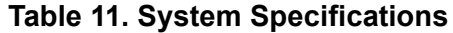

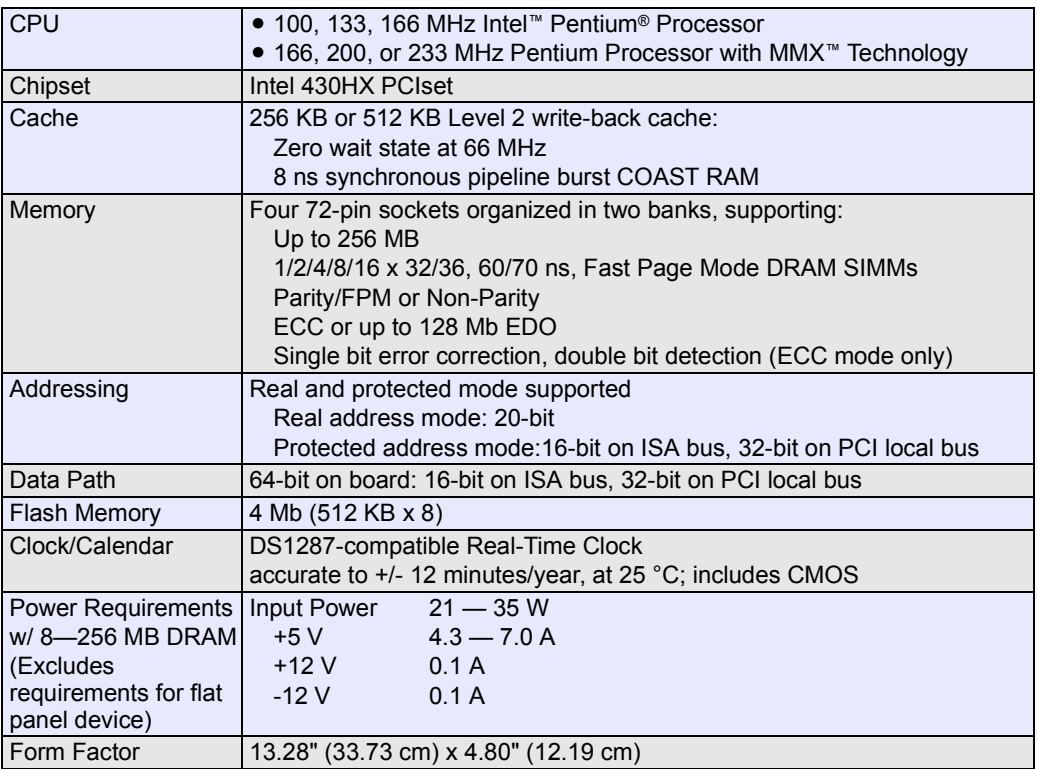

# <span id="page-39-2"></span><span id="page-39-0"></span>**Pin Signals**

#### **Overview**

The tables below list the pin signals for the serial and parallel ports. The following illustration ([Figure 9\)](#page-40-0) indicates the pin positions for each.

**Table 12. Serial and Parallel Port Pin Signals**

<span id="page-39-1"></span>

|                | <b>Serial Port 1</b>      |                             |                     |  |
|----------------|---------------------------|-----------------------------|---------------------|--|
|                | <b>RS-232</b>             |                             | <b>RS-232</b>       |  |
| <b>Pin</b>     | <b>Description</b>        | $10-Pin$<br><b>Descript</b> |                     |  |
| DE9P           |                           |                             | Data Carrier Dete   |  |
| 1              | Data Carrier Detect (In)  | 2                           | Data Set Ready (I   |  |
| $\overline{2}$ | Receive Data (In)         | 3                           | Receive Data (In)   |  |
| 3              | Transmit Data (Out)       | 4                           | Request to Send     |  |
| 4              | Data Terminal Ready (Out) | 5                           | Transmit Data (Ou   |  |
| 5              | Ground                    | 6                           | Clear to Send (In)  |  |
| 6              | Data Set Ready (In)       | 7                           | Data Terminal Rea   |  |
| 7              | Request to Send (Out)     | 8                           | Ring Indicator (In) |  |
| 8              | Clear to Send (In)        | 9                           | Ground              |  |
| 9              | Ring Indicator (In)       | 10                          | N/C                 |  |

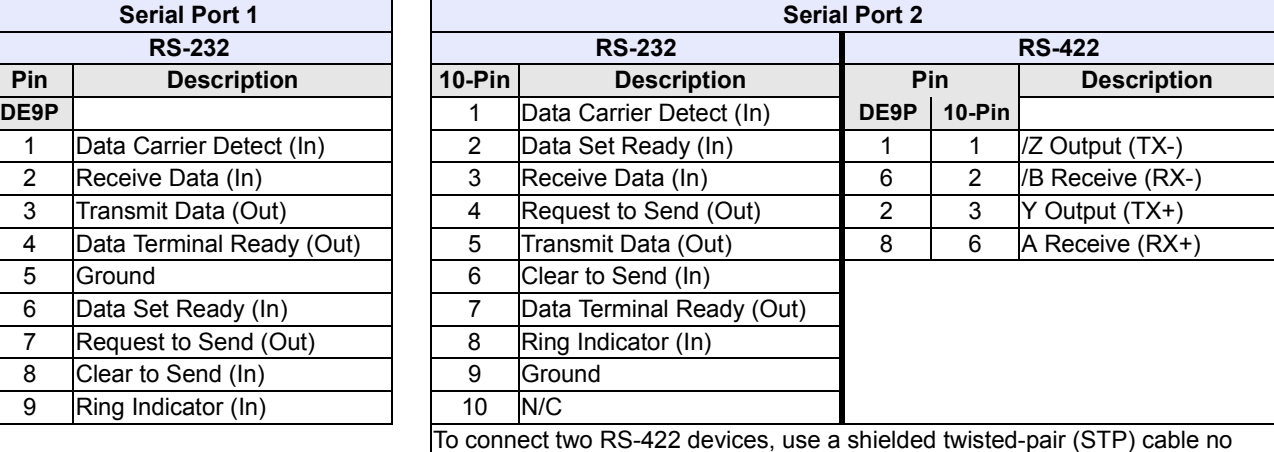

longer than 4,000 feet, configured as listed below:

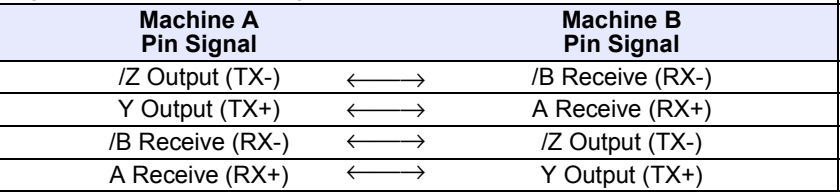

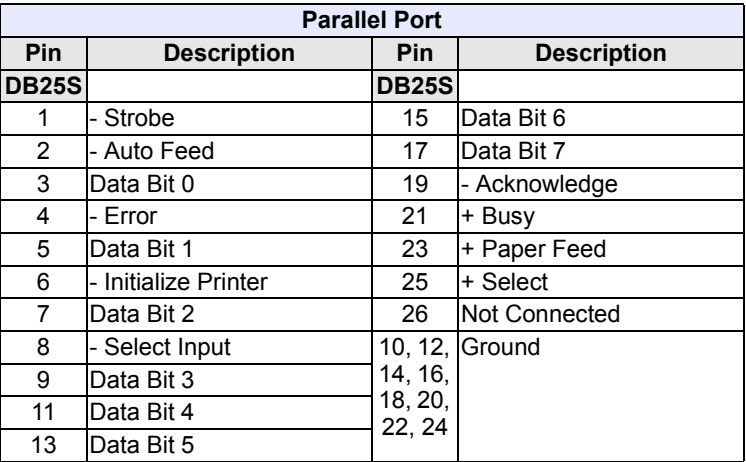

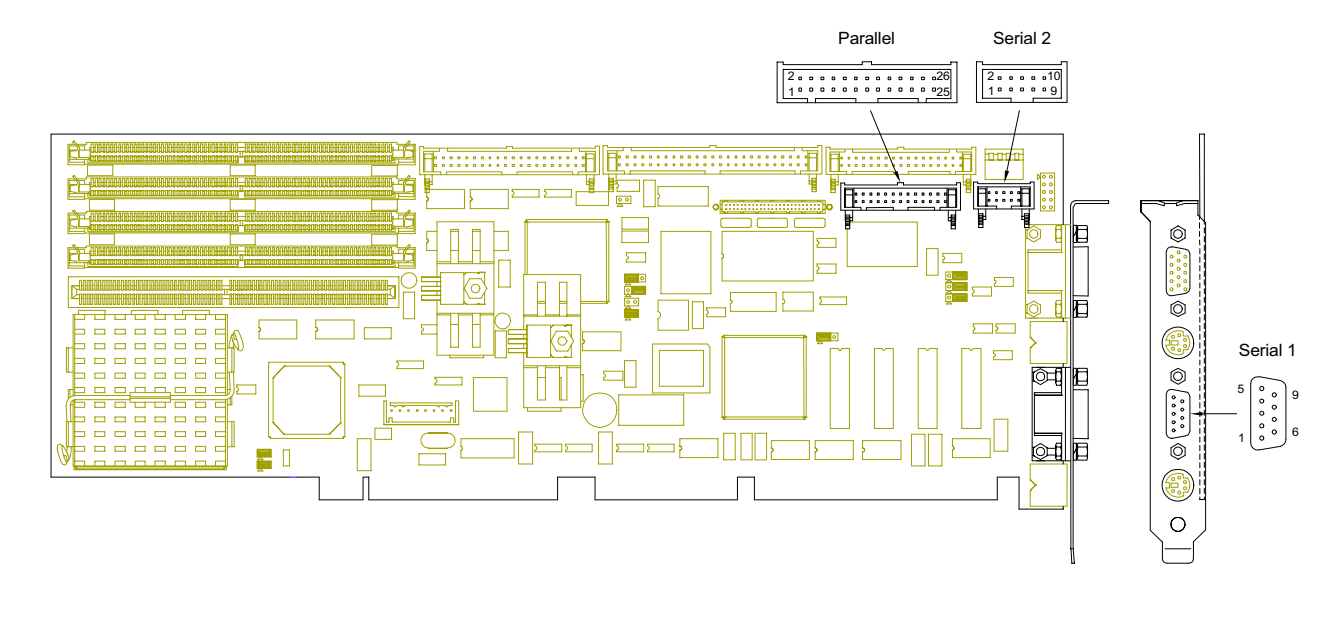

#### <span id="page-40-0"></span>**Figure 9. Serial and Parallel Headers and Connectors**

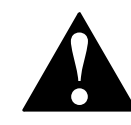

To avoid damage or injury, always power-off the system and disconnect all power cords from their power source before handling the equipment. To help prevent accidental damage that can be caused by static discharge, power cords from their power source before handling the equipment.<br>
To help prevent accidental damage that can be caused by static discharge<br>
always use a grounding wrist strap or other static-dissipating device when<br>
acce

# **Pin Signals (continued)**

#### **Overview**

 $\mathbf{r}$ 

The tables below list the pin signals for each peripheral header and connector. The following illustration ([Figure 10](#page-42-0)) indicates the pin positions for each.

**Table 13. Peripheral Header and Connector Pin Signals**

<span id="page-41-0"></span>

|                |                    | <b>EIDE</b>   |                         |  |                                   | PS/2 Mouse / Keyboard |                    |  |
|----------------|--------------------|---------------|-------------------------|--|-----------------------------------|-----------------------|--------------------|--|
| Pin            | <b>Description</b> | <b>Pin</b>    | <b>Description</b>      |  | Pin                               | <b>Description</b>    |                    |  |
| 1              | Reset (Out)        | 21            | DMA Request (I/O)       |  |                                   | Data                  |                    |  |
| 3              | Data 7 (I/O)       | 23            | - I/O Write (Out)       |  | 2                                 | Not Connected         |                    |  |
| 4              | Data $8(1/O)$      | 25            | - I/O Read (Out)        |  | 3                                 | Ground                |                    |  |
| 5              | Data $6$ ( $1$ /O) | 27            | I/O Channel Ready (In)  |  | 4                                 | $+5V$                 |                    |  |
| 6              | Data 9 (I/O)       | 28            | + ALE                   |  | 5                                 | <b>Clock</b>          |                    |  |
| $\overline{7}$ | Data 5 (I/O)       | 29            | DMA Acknowledge(Out)    |  | 6                                 | Not Connected         |                    |  |
| 8              | Data 10 (I/O)      | 31            | $+$ IRQ14 (In)          |  |                                   |                       |                    |  |
| 9              | Data 4 (I/O)       | 32            | I/O CS16 (Out)          |  |                                   | Keyboard              |                    |  |
| 10             | Data 11 (I/O)      | 33            | + ADDR1 (Out)           |  | Pin<br>Signals on<br><b>Board</b> | <b>Description</b>    | Pi<br>Signa<br>Cal |  |
| 11             | Data 3 (I/O)       | 34            | Passed Diagnostics (In) |  |                                   | Reset                 | 8                  |  |
| 12             | Data 12 (I/O)      | 35            | + ADDR0 (Out)           |  | $\overline{2}$                    | Ground                | 7                  |  |
| 13             | Data 2 (I/O)       | 36            | + ADDR2 (Out)           |  | 3                                 | Not Connected         | 6                  |  |
| 14             | Data 13 (I/O)      | 37            | - CS0 (Out)             |  | 4                                 | Keyboard Clock        | 5                  |  |
| 15             | Data 1 (I/O)       | 38            | - CS1 (Out)             |  | 5                                 | Keyboard Data         | 4                  |  |
| 16             | Data 14 (I/O)      | 39            | Activity Light (Out)    |  | 6                                 | Keyboard Lock         | 3                  |  |
| 17             | Data $0$ ( $1/O$ ) |               | 2, 19, Ground           |  | 7                                 | $+5V$                 | $\overline{2}$     |  |
| 18             | Data 15 (I/O)      | 22, 24,       |                         |  | 8                                 | Speaker               | 1                  |  |
| 20             | Not Connected      | 26, 30,<br>40 |                         |  |                                   |                       |                    |  |

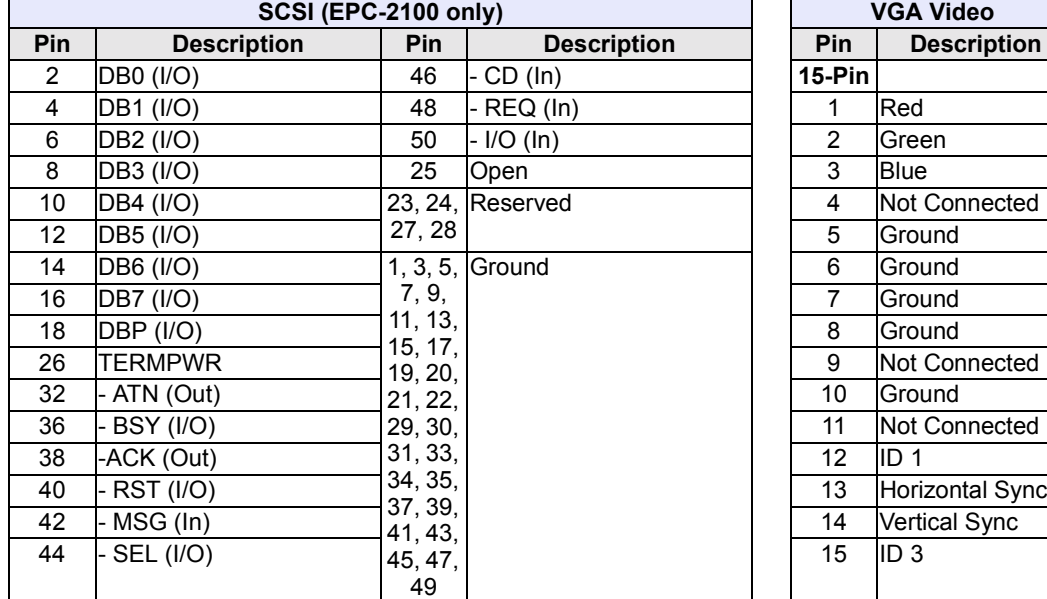

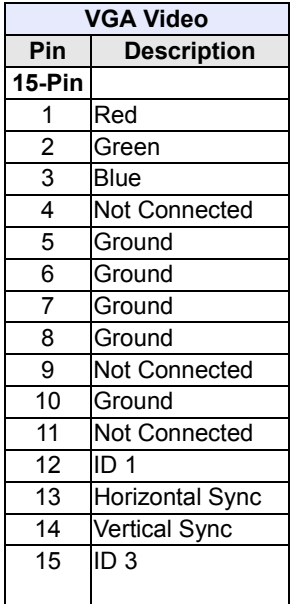

**Pin Signals on Cable**

<span id="page-42-0"></span>**Figure 10. Peripheral Headers and Connectors**

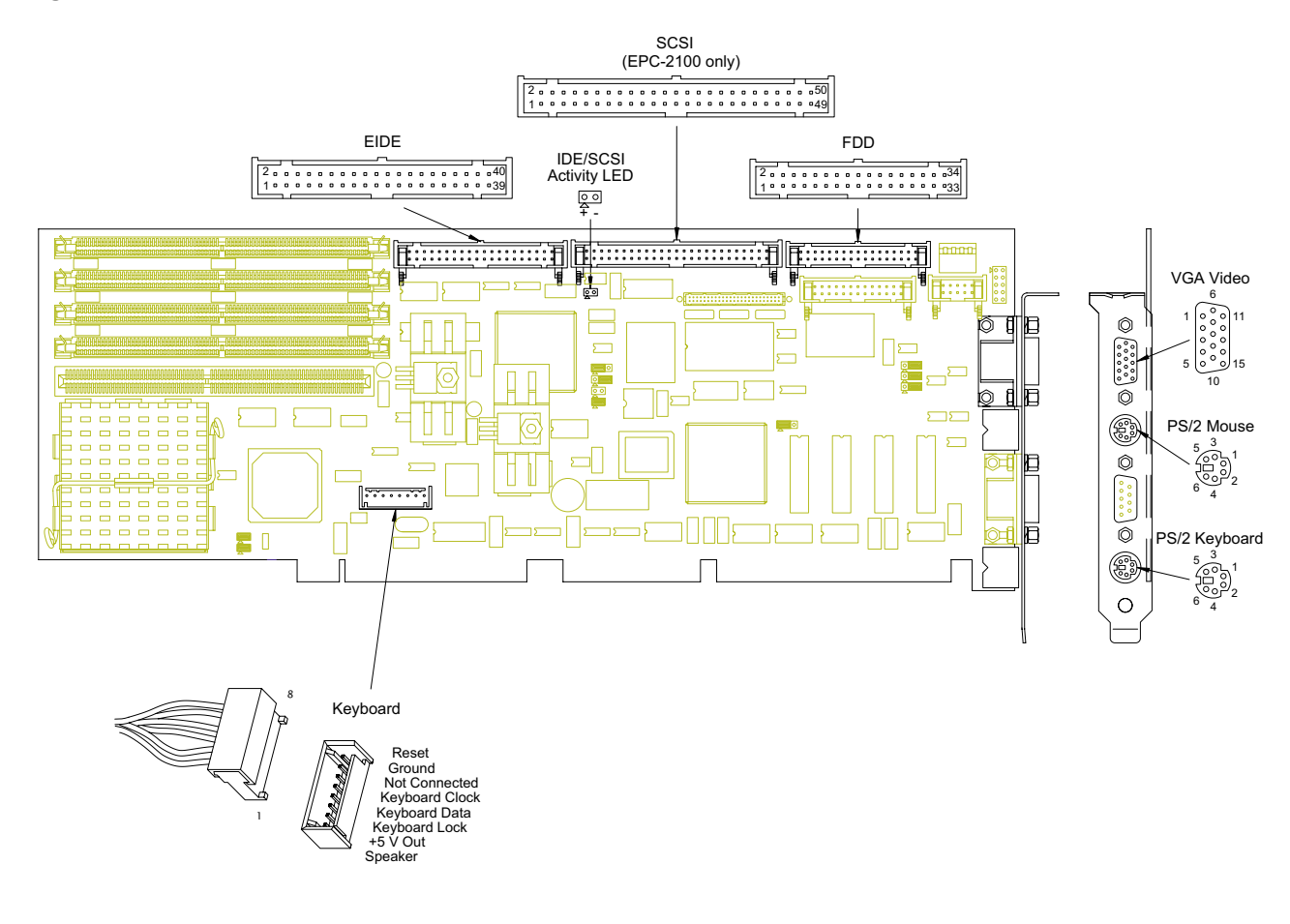

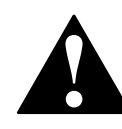

To avoid damage or injury, always power-off the system and disconnect all power cords from their power source before handling the equipment. To help prevent accidental damage that can be caused by static discharge, always use a grounding wrist strap or other static-dissipating device when **!** accessing the interior of the chassis and handling the equipment.

# **Pin Signals (continued)**

#### **Overview**

The table below lists the pin signals for the flat panel display header. A description of each signal is provided. The following illustration ([Figure 11\)](#page-44-0) indicates pin positions.

**Table 14. Flat Panel Display Header Pin Signals**

<span id="page-43-0"></span>

| <b>Flat Panel Display</b> |                      |            |                    |                           |                    |  |  |
|---------------------------|----------------------|------------|--------------------|---------------------------|--------------------|--|--|
| Pin                       | <b>Description</b>   | <b>Pin</b> | <b>Description</b> | <b>Pin</b>                | <b>Description</b> |  |  |
|                           | <b>VDD SAFE</b>      | 19         | P <sub>3</sub>     | 39                        | P <sub>15</sub>    |  |  |
| $\overline{2}$            | +12V SAFE            | 21         | P4                 | 40                        | P <sub>14</sub>    |  |  |
| 3                         | VEE_SAFE (Optional)  | 22         | P <sub>5</sub>     | 42                        | P <sub>13</sub>    |  |  |
| 4                         | VEE ADJ (Optional)   | 24         | P <sub>6</sub>     | 43                        | P <sub>12</sub>    |  |  |
| 5                         | <b>ENABKL</b>        | 25         | P7                 | 45                        | P <sub>11</sub>    |  |  |
| 6                         | $+12V$               | 27         | P <sub>23</sub>    | 46                        | P <sub>10</sub>    |  |  |
| 8                         | M (Display Enable)   | 28         | P <sub>22</sub>    | 48                        | P <sub>9</sub>     |  |  |
| 10 <sup>°</sup>           | LP (Horizontal Sync) | 30         | P21                | 49                        | P8                 |  |  |
| 11                        | FLM (Vertical Sync)  | 31         | P <sub>20</sub>    | 7, 9, 12, 14, Ground      |                    |  |  |
| 13                        | <b>SHFCLK</b>        | 33         | P <sub>19</sub>    | 17, 20, 23,               |                    |  |  |
| 15                        | lP0                  | 34         | P <sub>18</sub>    | 26, 29, 32,               |                    |  |  |
| 16                        | IP1                  | 36         | P17                | 35, 38, 41,<br>44, 47, 50 |                    |  |  |
| 18                        | P <sub>2</sub>       | 37         | P <sub>16</sub>    |                           |                    |  |  |

- **VDD** SAFE (Output Power): Switched logic power for flat panel display. Sequences on and off with the panel digital signals to prevent panel damage. Output voltage can be set to 5.0 or 3.3 VDC with JP10. See [page 15.](#page-24-1) This output is fused.†
- **• +12 V\_SAFE** (Output Power): Switched +12 V power sequences on and off with the panel digital signals to prevent panel damage. This output is fixed at +12 V and typically powers the backlight inverter. This output is fused.†
- **• VEE\_SAFE** (Optional)‡: Switched liquid crystal bias voltage.
- **• VEE\_ADJ** (Optional)‡: External adjustment for VEE\_SAFE voltage.
- **• ENABLK** (Output Signal): Enable Backlight. Active high logic signal that controls an external backlight inverter.
- **• +12 V** (Output Power): Unswitched +12 V power. This output is fused.†
- **• M** (Output Signal): M signal for AC drive control. This signal can be programmed for active low or active high operation. This signal can be used on some LCD panels to center the display.
- **• LP** (Output Signal): Latch Pulse, equivalent to Horizontal Sync, can be programmed for active low or active high operation. This signal is used to transfer one or more horizontal lines of display data from the input shift registers to the panel drive circuits.
- **• FLM** (Output Signal): First Line Marker, equivalent to Vertical Sync, can be programmed for active low or active high operation. This signal is used to indicate the first active line of display data.
- **• SHFCLK** (Output Signal): Shift Clock. Pixel clock for flat panel data. For EL panels, SHFCLK can be inverted by setting JP3. See [page 8.](#page-17-2)
- **• P0 P23** (Output Signal): Pixel output data for 8, 9, 12, 16, 18, or 24-bit panel interfaces.

† Outputs are fused using a resettable PolySwitch. Normal output current is 1.85 A at 20 °C. Derate linearly to 1.3 A at 60 °C.

‡ This feature is not available on standard product.

#### <span id="page-44-0"></span>**Figure 11. Flat Panel Display Header**

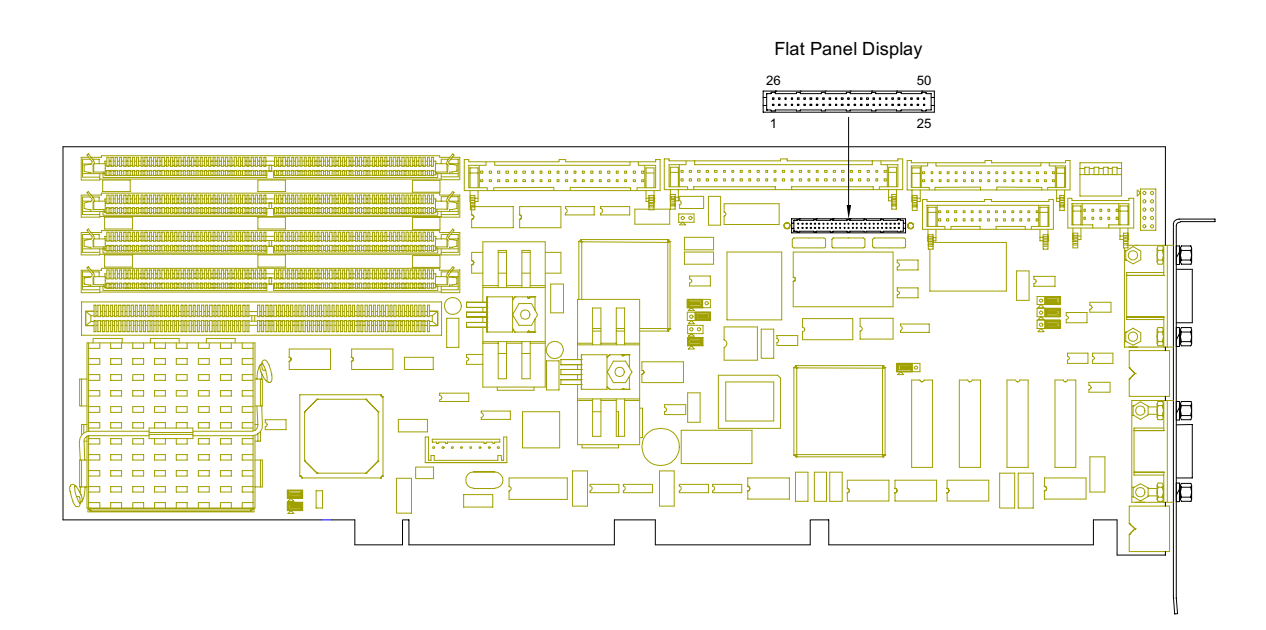

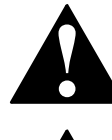

To avoid damage or injury, always power-off the system and disconnect all power cords from their power source before handling the equipment. To help prevent accidental damage that can be caused by static discharge, always use a grounding wrist strap or other static-dissipating device when **!** accessing the interior of the chassis and handling the equipment.

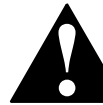

Improper wiring for this header can cause damage to the cable, SBC, and display device, and could void the warranty. **!**

# <span id="page-45-1"></span><span id="page-45-0"></span>**Display System**

#### **Overview**

The following tables list the VGA modes and resolutions supported by the EPC-2100/2101.

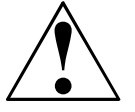

Use of a Flat Panel display may require custom configurations. For more information, see "Customer Support," [page vi.](#page-5-0)

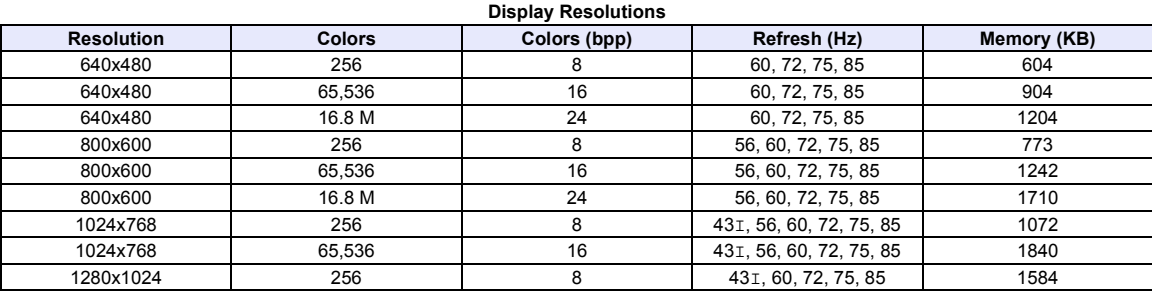

 $"I" = "Interlaced"$ 

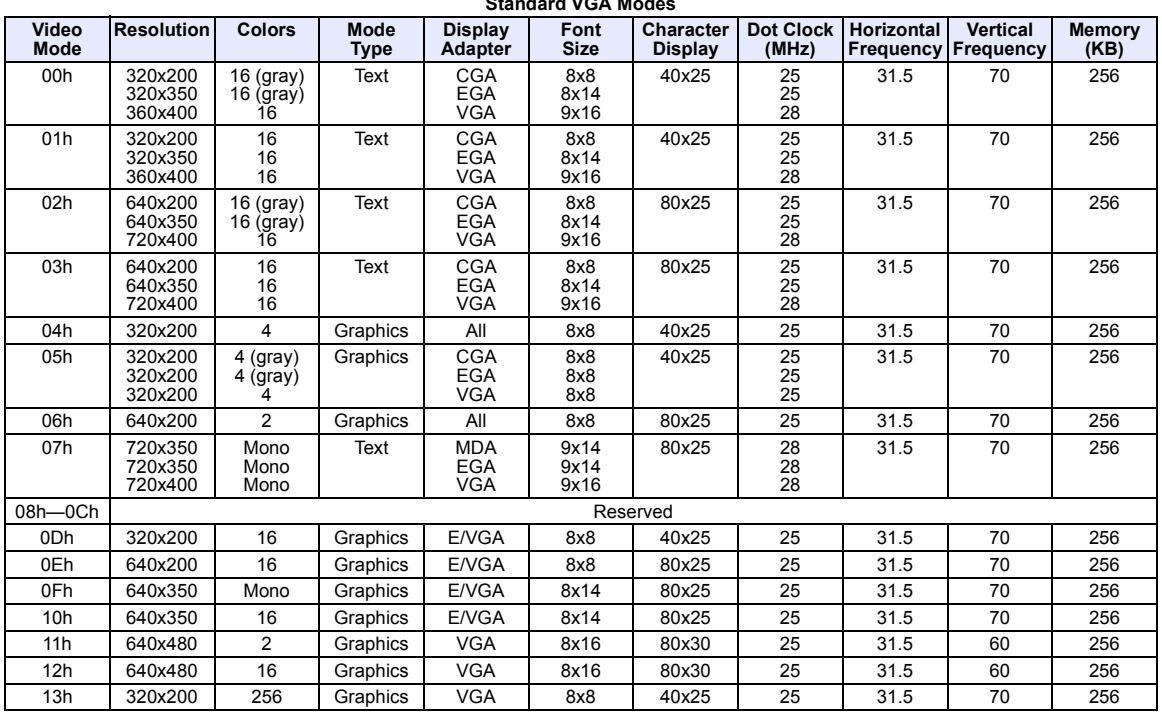

#### **Standard VGA Modes**

|                  |                                          |                   |               |                     | <b>Extended VGA Modes</b> |                                      |                                    |                                         |                                     |                |
|------------------|------------------------------------------|-------------------|---------------|---------------------|---------------------------|--------------------------------------|------------------------------------|-----------------------------------------|-------------------------------------|----------------|
| Video<br>Mode    | VESA <sup>®</sup><br>VBE Mode            | <b>Resolution</b> | <b>Colors</b> | Mode<br><b>Type</b> | Font<br>Size              | Character<br><b>Display</b>          | <b>Dot Clock</b><br>(MHz)          | Horizontal<br>Frequency                 | Vertical<br>Frequency               | Memory<br>(KB) |
| 20h              | 120                                      | 640x480           | 16            | GraphicsL           | 8x16                      | 80x30                                | 25.175<br>31.5<br>36               | $\frac{31.5}{37.5}$<br>43.3             | 60<br>75<br>85                      | 256            |
| 22h              | 122                                      | 800x600           | 16            | GraphicsL           | 8x16                      | 100x37                               | $\frac{36}{40}$<br>49.5<br>56.25   | $\frac{35.1}{37.9}$<br>$46.9$<br>53.7   | 56<br>60<br>75<br>85                | 256            |
| 24h              | 124                                      | 1024x768          | 16            | GraphicsL           | 8x16                      | 128x48                               | 44.9<br>65<br>78.75<br>94.5        | 35.5<br>48.4<br>60<br>68.7              | 431<br>60<br>75<br>85               | 384            |
| 28h              | 128                                      | 1280x1024         | 16            | GraphicsL           | 8x16                      | 160x64                               | 78.75<br>108                       | $^{47}_{64}$                            | $^{431}_{60}$                       | 640            |
| 2Ah <sup>+</sup> |                                          | 1600x1200         | 16            | GraphicsL           | 8x16                      | 200x75                               |                                    |                                         |                                     | 938            |
| 30h              | 101h                                     | 640x480           | 256           | GraphicsL           | 8x16                      | 80x30                                | 25.175<br>31.5<br>36               | $31.5$<br>$37.5$<br>$43.3$              | 60<br>75<br>85                      | 300            |
| 31h              | 100h                                     | 640x480           | 256           | GraphicsL           | 8x16                      | 80x25                                | 25.175                             | 31.5                                    | 70                                  | 256            |
| 32h              | 103h                                     | 800x600           | 256           | GraphicsL           | 8x16                      | 100x37                               | $36$<br>$40$<br>$49.5$<br>$56.25$  | 35.1<br>37.9<br>46.9<br>53.7            | 56<br>60<br>75<br>85                | 469            |
| 34h              | 105h                                     | 1024x768          | 256           | GraphicsL           | 8x16                      | 128x48                               | 44.9<br>$\frac{65}{78.75}$<br>94.5 | 35.5<br>48.4<br>60<br>68.7              | $^{431}_{60}$<br>$^{75}_{75}$<br>85 | 768            |
| 38h              | 107h                                     | 1280x1024         | 256           | GraphicsL           | 8x16                      | 160x64                               | 78.75<br>108                       | 47<br>64                                | 43I<br>60                           | 1280           |
| 3Ah <sup>+</sup> |                                          | 1600x1200         | 256           | GraphicsL           | 8x16                      | 200x75                               |                                    |                                         |                                     | 1875           |
| 40h              | 110h                                     | 640x480           | 32 K          | GraphicsL           | 8x16                      | 80x30                                | $\frac{25.175}{31.5}$              | $31.5$<br>$37.5$<br>$43.3$              | 60<br>75<br>85                      | 600            |
| 41h              | 111h                                     | 640x480           | 64 K          | GraphicsL           | 8x16                      | 80x30                                | $\frac{25.175}{31.5}$              | 31.5<br>37.5<br>43.3                    | 60<br>75<br>85                      | 600            |
| 42h              | 113h                                     | 800x600           | 32 K          | GraphicsL           | 8x16                      | 100x37                               | $\frac{36}{40}$<br>49.5<br>56.25   | 35.1<br>37.9<br>46.9<br>53.7            | 56<br>60<br>75<br>85                | 938            |
| 43h              | 114h                                     | 800x600           | 64 K          | GraphicsL           | 8x16                      | 100x37                               | $\frac{36}{40}$<br>49.5<br>56.25   | $\frac{35.1}{37.9}$<br>$46.9$<br>$53.7$ | 56<br>60<br>75<br>85                | 938            |
| 44h              | 116h                                     | 1024x768          | 32 K          | GraphicsL           | 8x16                      | 128x48                               | 44.9<br>65                         | 35.5<br>48.4                            | $\frac{431}{60}$                    | 1536           |
| 45h              | 117h                                     | 1024x768          | 64 K          | GraphicsL           | 8x16                      | 128x48                               | 44.9<br>65                         | 35.5<br>48.4                            | $^{431}_{60}$                       | 1536           |
| 50h              | 112h                                     | 640x480           | 16 M          | GraphicsL           | 8x16                      | 80x30                                | 25.175<br>31.5<br>36               | 31.5<br>37.5<br>43.3                    | 60<br>75<br>85                      | 900            |
| 52h              | 115h                                     | 800x600           | 16 M          | GraphicsL           | 8x16                      | 100x37                               | $\frac{36}{40}$                    | 35.1<br>37.9                            | 56<br>60                            | 1407           |
| 6Ah              | 102h                                     | 800x600           | 16            | Graphics            | 8x16                      | 100x37                               | 36<br>40<br>49.5<br>56.25          | 35.1<br>37.9<br>46.9<br>53.7            | 56<br>60<br>75<br>85                | 256            |
| 64h              | 104h                                     | 1024x768          | 16            | Graphics            | 8x16                      | 128x48                               | 44.9<br>65<br>78.75<br>94.5        | 35.5<br>48.4<br>$\frac{60}{68.7}$       | 431<br>60<br>75<br>85               | 384            |
| 68h              | 106                                      | 1280x1024         | 16            | Graphics            | 8x16                      | 160x64                               | 78.75<br>108                       | $\frac{47}{64}$                         | $^{431}_{60}$                       | 640            |
| 70h              | 101h                                     | 640x480           | 256           | Graphics            | 8x16                      | 80x30                                | 25.175<br>$\frac{31.5}{36}$        | 31.5<br>$\frac{37.5}{43.3}$             | 60<br>75<br>85                      | 300            |
| 71h              | 100h                                     | 640x480           | 256           | Graphics            | 8x16                      | 80x25                                | 25.175                             | 31.5                                    | 70                                  | 256            |
| 72h              | 103h                                     | 800x600           | 256           | Graphics            | 8x16                      | 100x37                               | $\frac{36}{40}$<br>49.5<br>56.25   | $35.1$<br>$37.9$<br>$46.9$<br>53.7      | 56<br>60<br>75<br>85                | 469            |
| 74h              | 105h                                     | 1024x768          | 256           | Graphics            | 8x16                      | 128x48                               | 44.9<br>$\frac{65}{78.75}$<br>94.5 | $35.5$<br>$48.4$<br>60<br>68.7          | $\frac{431}{60}$<br>75<br>85        | 768            |
| 78h              | 107h                                     | 1280x1024         | 256           | Graphics            | 8x16                      | 160x64                               | 78.75                              | 47                                      | 431                                 | 1280           |
|                  | <sup>†</sup> For Flat Panel display only |                   |               |                     |                           | "L" = "Linear"<br>"I" = "Interlaced" | 108                                | 64                                      | 60                                  |                |

## <span id="page-47-0"></span>**Installing Memory**

#### **Overview**

The EPC-2100/2101 supports up to 256 MB of on-board dynamic RAM modules in FPM or 128 Mb in EDO, x36 or x32.

**Note:** The CPU supports ECC or Parity modes only if x36 modules are used.

#### **Memory Bank**

The EPC-2100/2101 contains four 72-pin SIMM sockets for DRAM memory modules ([Figure](#page-48-0)  [12\)](#page-48-0). These four sockets comprise two memory banks, each consisting of two sockets and providing a 64-bit wide data path and 8 parity bits (x36 SIMMs only):

- **•** Sockets 1 and 2 comprise Bank 0
- **•** Sockets 3 and 4 comprise Bank 1

Each bank must be completely filled to be operable. Also, both sockets in a bank must be filled with SIMMs of identical size. For example, if an 16MB SIMM is installed in Socket 1, another 16MB SIMM must be installed in Socket 2.

#### **SIMM Types**

Five SIMM memory sizes (4, 8, 16, 32, and 64 MB) are supported. SIMMs of these sizes can be installed in sockets 1, 2, 3, or 4 in combinations as illustrated in [Table 15.](#page-48-1)

Memory size is detected by the system BIOS. Memory timing requires 70 ns or faster page devices. Parity generation and checking is provided for each byte.

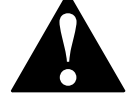

The SIMM sockets are gold and require gold SIMMs. Use of tin/lead SIMMs can cause damage to the equipment and could void the warranty.

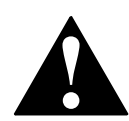

To avoid damage or injury, always power-off the system and disconnect all power cords from their power source before handling the equipment. To help prevent accidental damage that can be caused by static discharge, always use a grounding wrist strap or other static-dissipating device when accessing the interior of the chassis and handling the equipment.

#### <span id="page-48-0"></span>**Figure 12. Memory Sockets**

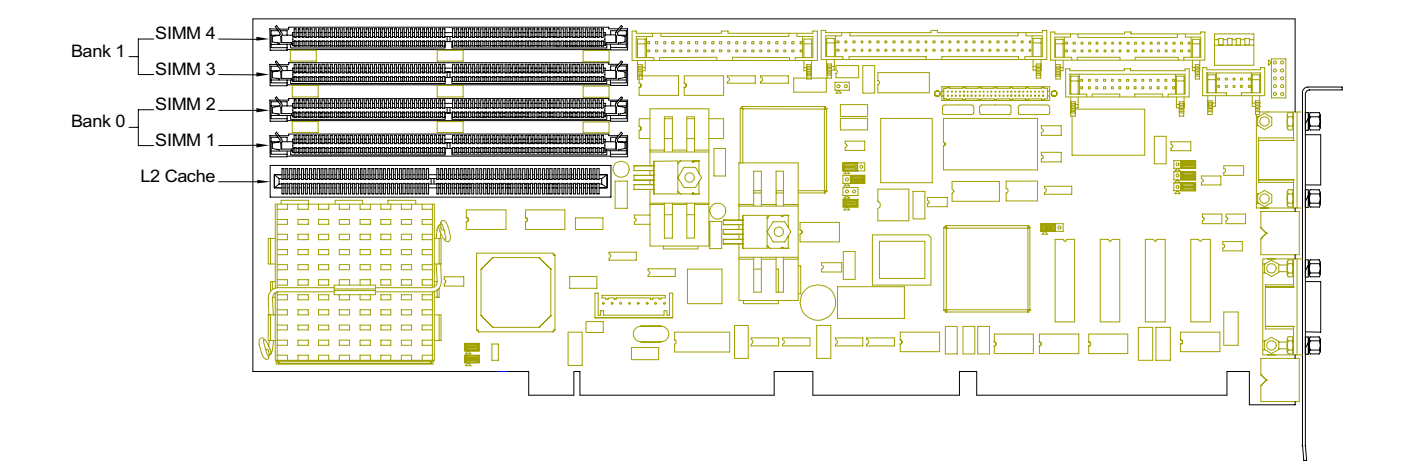

<span id="page-48-1"></span>**Table 15. Memory Combinations**

| <b>SIMM 1 &amp; 2</b>                    | <b>SIMM 3 &amp; 4</b> | <b>Total Memory</b> |  |  |  |  |
|------------------------------------------|-----------------------|---------------------|--|--|--|--|
| 1 MB x 3X (4 MB)                         | Empty                 | 8 MB                |  |  |  |  |
| 1 MB x 3X (4 MB)                         | 1 MB x 3X (4 MB)      | 16 MB               |  |  |  |  |
| 2 MB x 3X (8 MB)                         | Empty                 | 16 MB               |  |  |  |  |
| 2 MB x 3X (8 MB)                         | 1 MB x 3X (4 MB)      | 24 MB               |  |  |  |  |
| 2 MB x 3X (8 MB)                         | 2 MB x 3X (8 MB)      | 32 MB               |  |  |  |  |
| 4 MB x 3X (16 MB)                        | Empty                 | 32 MB               |  |  |  |  |
| 4 MB x 3X (16 MB)                        | 1 MB x 3X (4 MB)      | 40 MB               |  |  |  |  |
| 4 MB x 3X (16 MB)                        | 2 MB x 3X (8 MB)      | 48 MB               |  |  |  |  |
| 4 MB x 3X (16 MB)                        | 4 MB x 3X (16 MB)     | 64 MB               |  |  |  |  |
| 8 MB x 3X (32 MB)                        | Empty                 | 64 MB               |  |  |  |  |
| 8 MB x 3X (32 MB)                        | 1 MB x 3X (4 MB)      | 72 MB               |  |  |  |  |
| 8 MB x 3X (32 MB)                        | 2 MB x 3X (8 MB)      | 80 MB               |  |  |  |  |
| 8 MB x 3X (32 MB)                        | 4 MB x 3X (16 MB)     | 96 MB               |  |  |  |  |
| 8 MB x 3X (32 MB)                        | 8 MB x 3X (32 MB)     | 128 MB              |  |  |  |  |
| 16 MB x 3X (64 MB)                       | Empty                 | 128 MB              |  |  |  |  |
| 16 MB x 3X (64 MB)                       | 1 MB x 3X (4 MB)      | 136 MB              |  |  |  |  |
| 16 MB x 3X (64 MB)                       | 2 MB x 3X (8 MB)      | 144 MB              |  |  |  |  |
| 16 MB x 3X (64 MB)                       | 4 MB x 3X (16 MB)     | 160 MB              |  |  |  |  |
| 16 MB x 3X (64 MB)                       | 8 MB x 3X (32 MB)     | 192 MB              |  |  |  |  |
| 16 MB x 3X (64 MB)<br>16 MB x 3X (64 MB) |                       | 256 MB              |  |  |  |  |
| 3X = 36 for Parity, 32 for Non-Parity    |                       |                     |  |  |  |  |

#### **Notes**

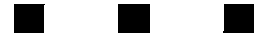